# **Bedienungsanleitung ISDN-Telefon T 93**

*an Integral 33x* 

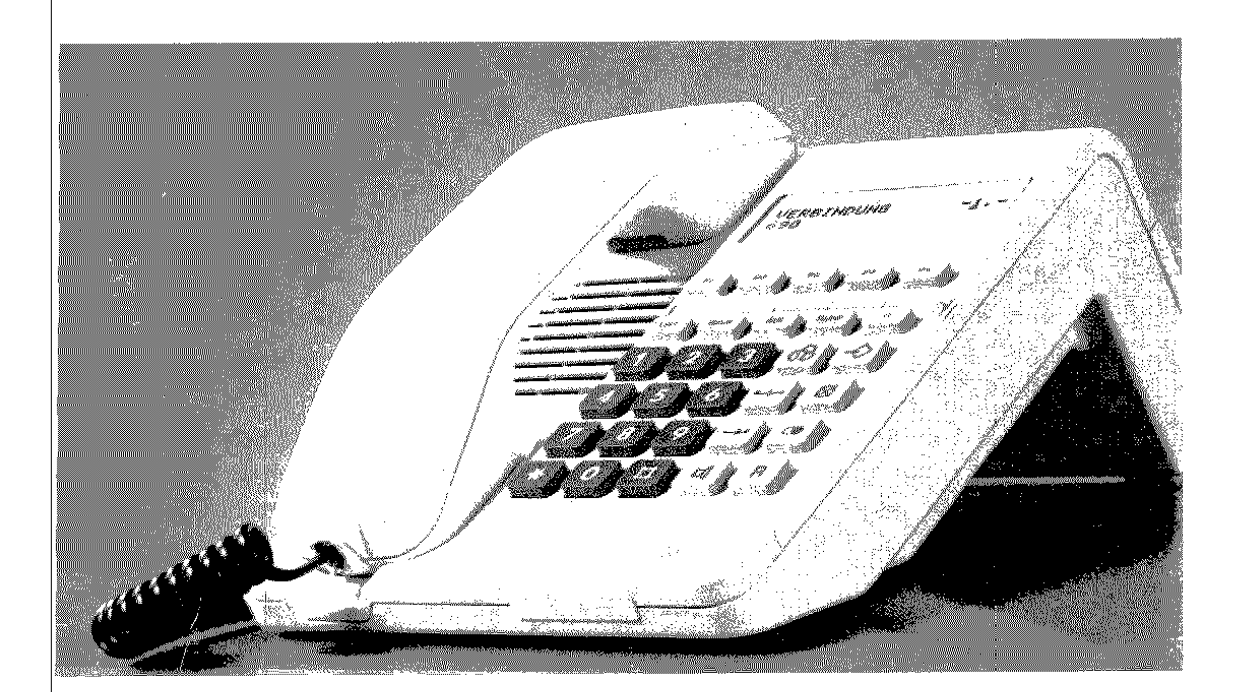

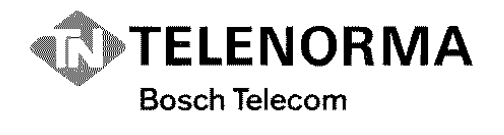

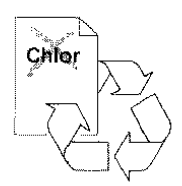

#### **Ihr neues ISDN-Telefon T93**

Ihr digitales Telefon bietet Ihnen mehr Bedienungskomfort als bisherige Telefone. ln Verbindung mit den technischen Einrichtungen des ISDN haben Sie die Mögl:chkeit, viele neue Komfortmerkmale zu **nutzen.** 

Wir haben diese Bedienungsanleitung so gestaltet, daß Sie sich in wenigen Minuten einen Überblick über die einzelnen Funktionen verschaffen können. Wie Sie normal telefonieren steht am Anfang; dann folgen die Komfortmerkmale- Sie werden sehen, auch diese haben Sie bald im Griff. Am Schluß finden Sie ein Stichwortverzeichnis, mit dessen Hilfe Sie schnell die gewünschte Funktion finden können.

#### **Welche Funktionen können** Sie **nutzen?**

Diese Bedienungsanleitung beschreibt Komfortmerkmale, die Ihr Telefon im Auslieferzustand zur Verfügung stellt. Einige dieser Funktionen müssen jedoch zuvor in Ihrer Vermittlungsanlage eingerichtet werden.

Die Funktionen, die Sie an Ihrem Telefon durchführen können, sind gekennzeichnet durch das Kreuz im Kästchen  $\left[\times\right]$  vor den Überschriften.

Bei speziellen Anpassungen durch Ihren Servicetechniker können Abweichungen zur Bedienungsanleitung auftreten.

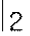

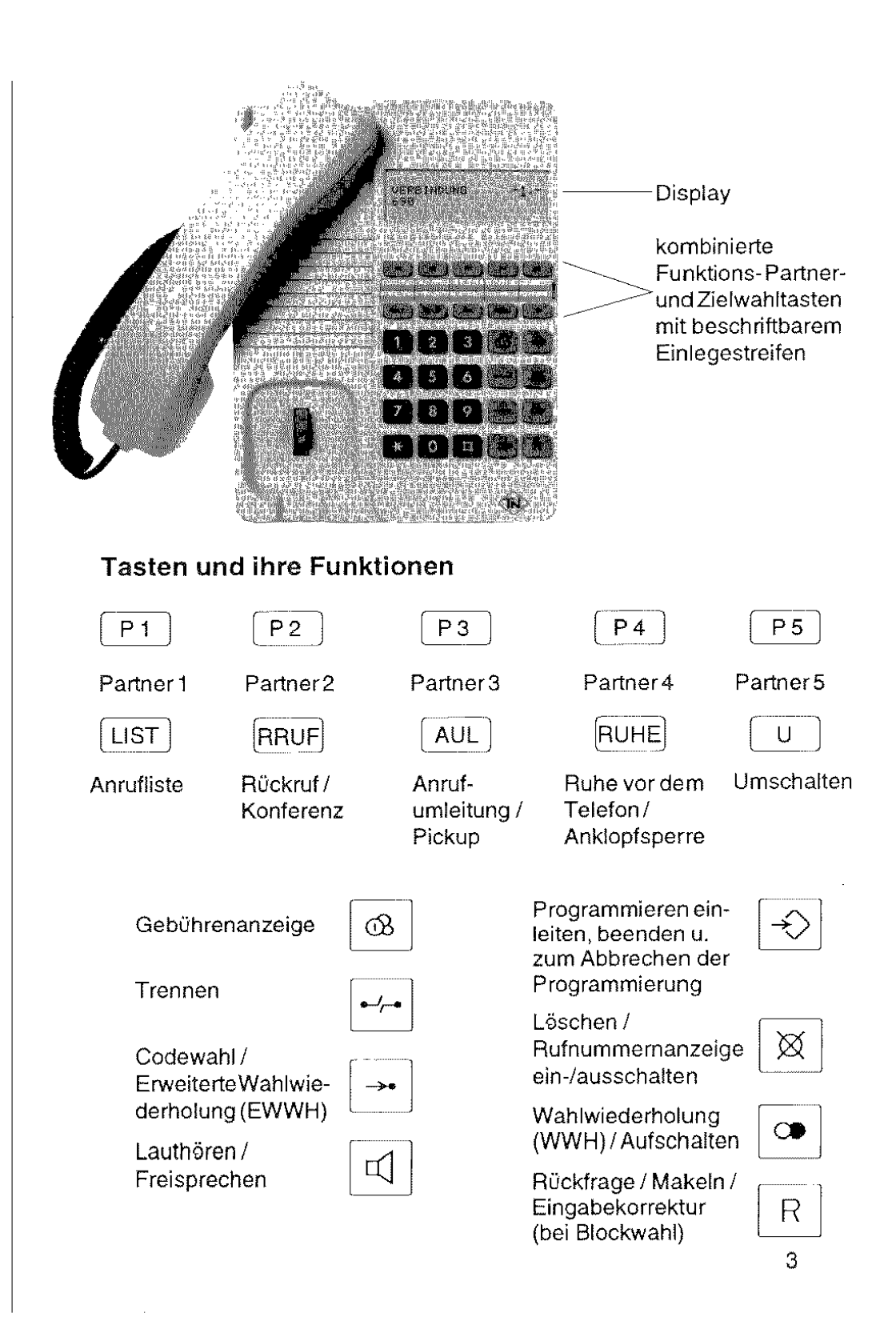

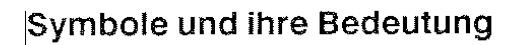

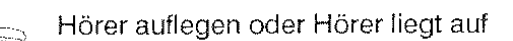

t Hörer abnehmen oder Hörer ist abgenommen

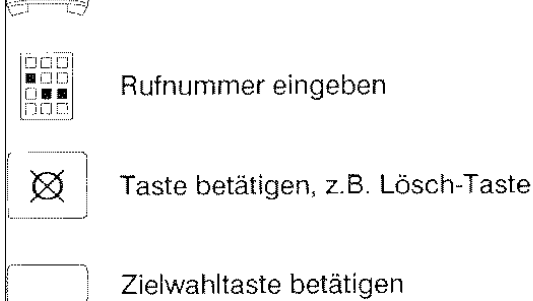

# **Elektronisches Sperrschloß**

Ihr T93 kann durch ein Elektronisches Sperrschloß vor unberechtigtem Gebrauch geschützt werden. Alle Bedienprozeduren zum Elektronischen Sperrschloß können mit oder ohne Paßwort durchgeführt werden. Im Auslieferungszustand ist kein Paßwort voreingestellt

Nähere Angaben hierzu finden Sie in den Kapiteln "Abgehende Sperre/Eingeschränkter Betrieb" und "Direktruf".

### **Töne**

enn Sie einen anderen Teilnehmer anrufen, hören Sie die bekannten Hineistöne (Wählton, Freiton, Besetztton), bei aktivierter Anrufumleitung einen Sonderwählton (vibrierender Dauerton).

Ein ankommender Ruf wird Ihnen mit einem Dreiklangton signalisiert.

Ihr ISDN-Telefon erzeugt bei einigen Bedienabläufen zusätzliche Hinweis**öne:** 

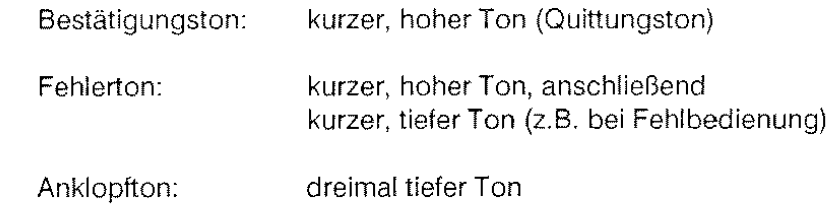

# Inhaltsverzeichnis

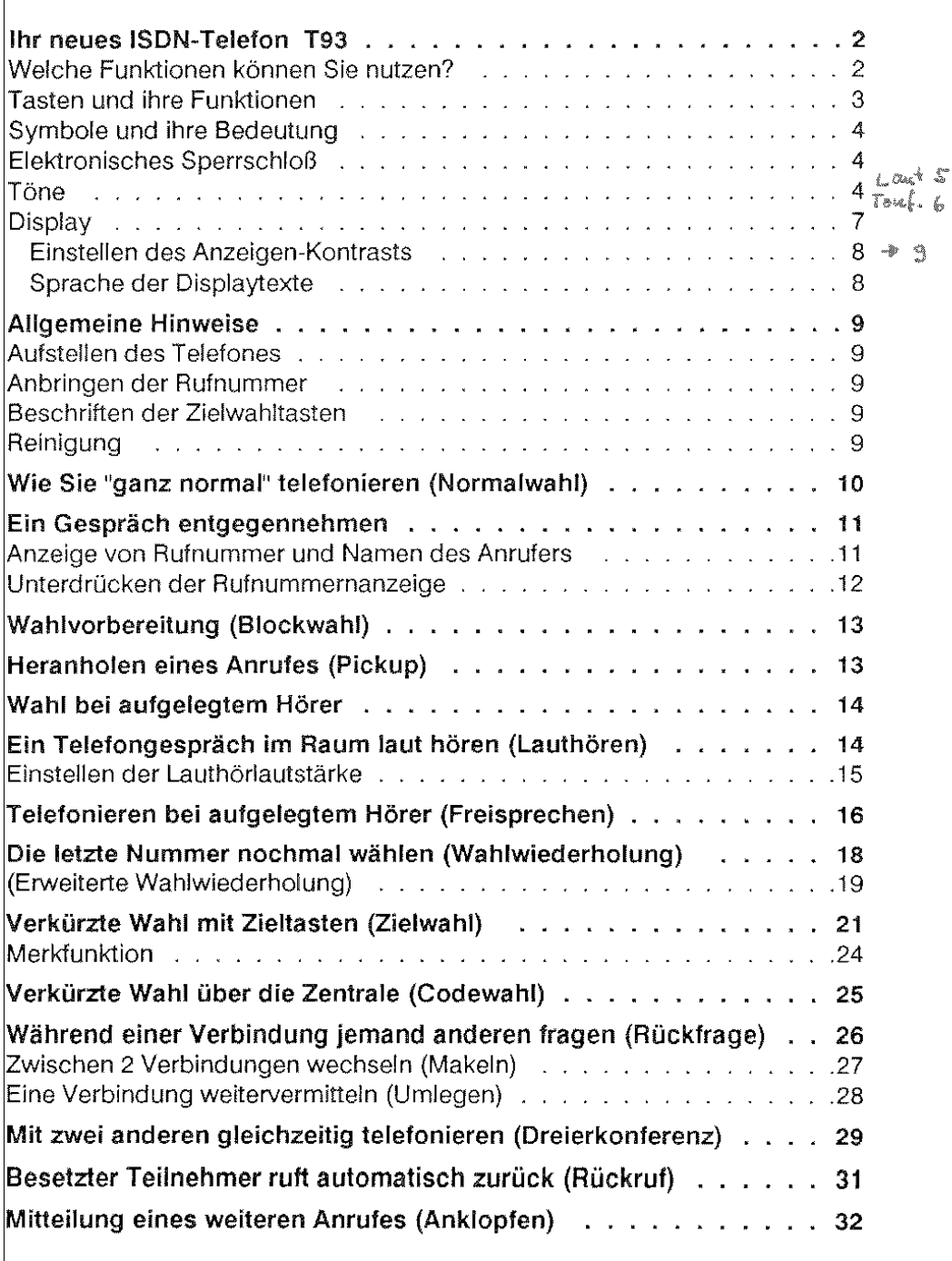

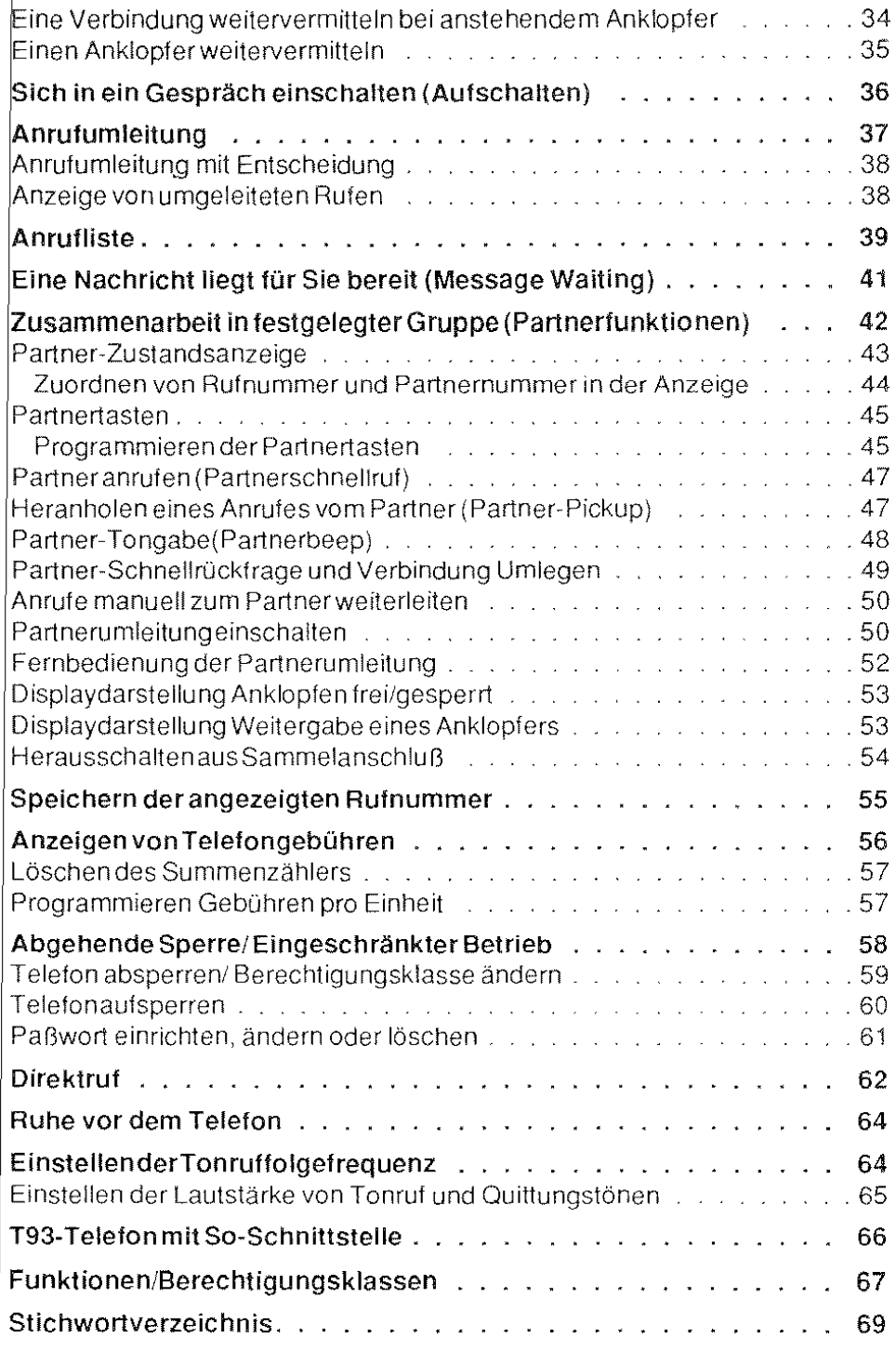

### Display

Ihr ISDN-Telefon verfügt über eine Flüssigkristallanzeige. ln dieser Anzeige erhalten Sie Hinweise zu allen Bedienungsabläufen; außerdem werden Rufnummern, die Sie wählen, Gesprächsgebühren oder Inhalte von Wahlspeichern angezeigt.

Die Darstellung des Displays während einer Verbindung kann gedanklich in 2 Informationsbereiche aufgeteilt werden:

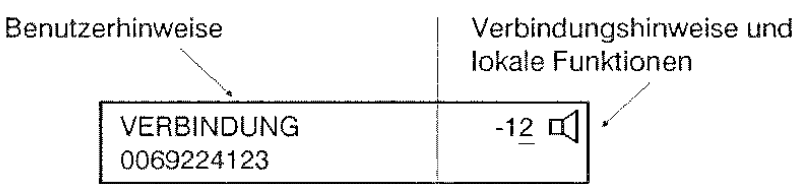

Benutzerhinweise

ln der ersten Zeile dieses Anzeigebereiches erscheinen Hinweise, wie z.B. "BITIE WÄHLEN", "ZIEL WIRD GERUFEN", "BITIE WARTEN" usw. In der zweiten Zeile wird angezeigt:

- Rufnummer und, falls der Anlage bekannt, Name des Gesprächspartners (bei internen Verbindungen)
- Rufnummer des Gesprächspartners oder anfallende Gebühren (bei Amtsverbindungen)
- Datum und Uhrzeit (im Ruhezustand)
- Ggf. weitere ergänzende Hinweise
- Verbindungshinweise, lokale Funktionen

Die Nummer einer Verbindung wird mit Verbindungsindex bezeichnet Bei einer Verbindung erscheint dort die "1 ". Bei zwei Verbindungen (z.B. bei Rückfrage) erscheint "12", wobei der Verbindungsindex der aktiven Verbindung unterstrichen ist.

Weiterhin können diesem Bereich Informationen wie Anklopfen frei/ gesperrt und Lauthören/Freisprechen entnommen werden (Beschreibung unter dem jeweiligen Stichwort).

Im Ruhezustand (Hörer liegt auf) eigt Ihr T93 Datum und Uhrzeit an:

17:06:91 - 08:30

Hinweis:

Bei eingeschalteten Partnerfunktionen ändert sich die Anzeige (Siehe Partner-Zustand sanzeige).

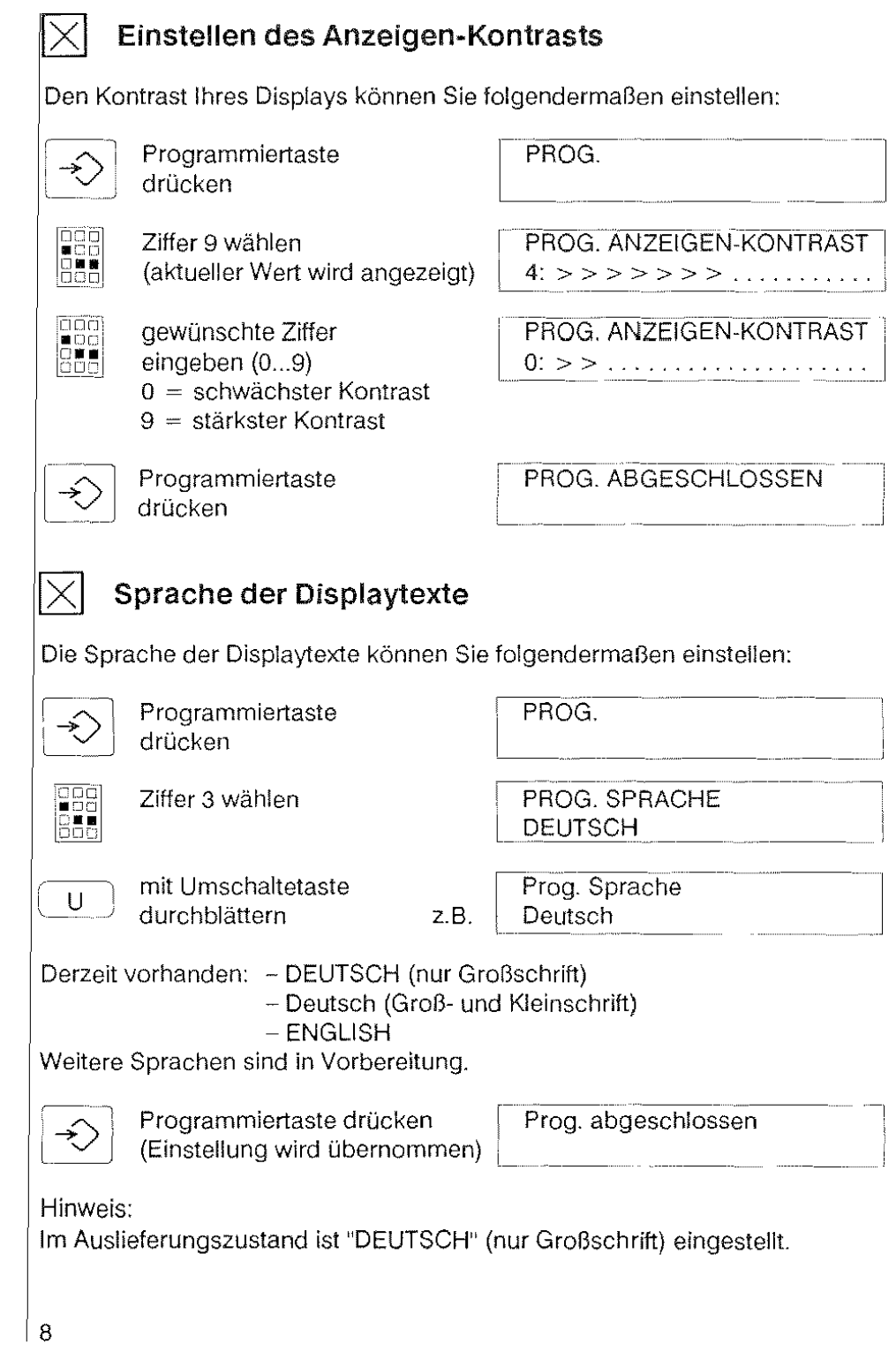

### Allgemeine Hinweise

#### Aufstellen des Telefones

Ihr T93 wurde für den Betrieb im Wohn- und Bürobereich konzipiert und ist bei Temperaturen von 0' bis +50' Celsius funktionsfähig.

Die heutigen Möbel sind mit einer unübersehbaren Vielfalt von Lacken und Kunststoffen beschichtet und werden mit unterschiedlichen Pflegemitteln behandelt. Manche dieser Mittel können die Kunststoffüße des T93 angreifen, so daß sie eventuell auf Möbeln unliebsame Spuren hinterlassen. Für solche Schäden kann nicht gehaftet werden.

Verwenden Sie daher für Ihr Telefon bitte eine rutschfeste Unterlage.

#### Anbringen der Rufnummer

Schreiben Sie bitte Ihre Rufnummer sowie die für Feuerwehr und Notruf in die dafür vorgesehenen Felder der Einlage unter dem in in <sup>274</sup><br>Hörer. Die Einlage läßt sich leicht austauschen, wenn das Schild rechts beim Pfeil 1 eingedrückt und zugleich nach rechts in Pfeilrichtung 2 geschoben wird. Beim Wiedereinsetzen zuerst rechts eindrücken und dann nach links schieben, bis das Schild einrastet

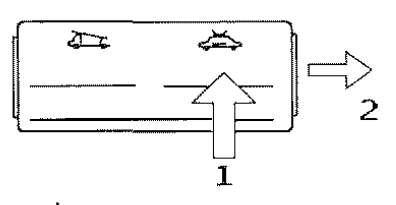

Beschritten der Zielwahltasten

Zwischen den beiden Reihen der kombinierten Funktions- und Zielwahltasten befindet sich das Beschriftungsfeld zum Eintragen der Ziele bzw. Namen.

Die transparente Abdeckung können Sie wie folgt öffnen: Schraubendreher in den Schlitz einstecken, mit leichtem Druck nach links in Pfeilrichtung entriegeln und nach oben abheben. Beim Wiedereinsetzen zuerst links einstecken und dann rechts einrasten.

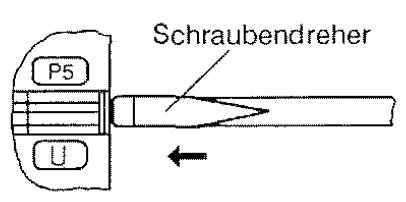

#### Reinigung

Wischen Sie das Telefon von Zeit zu Zeit mit einem leicht feuchten Tuch oder mit einem Antistatiktuch ab, niemals aber mit einem trockenen Tuch!

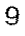

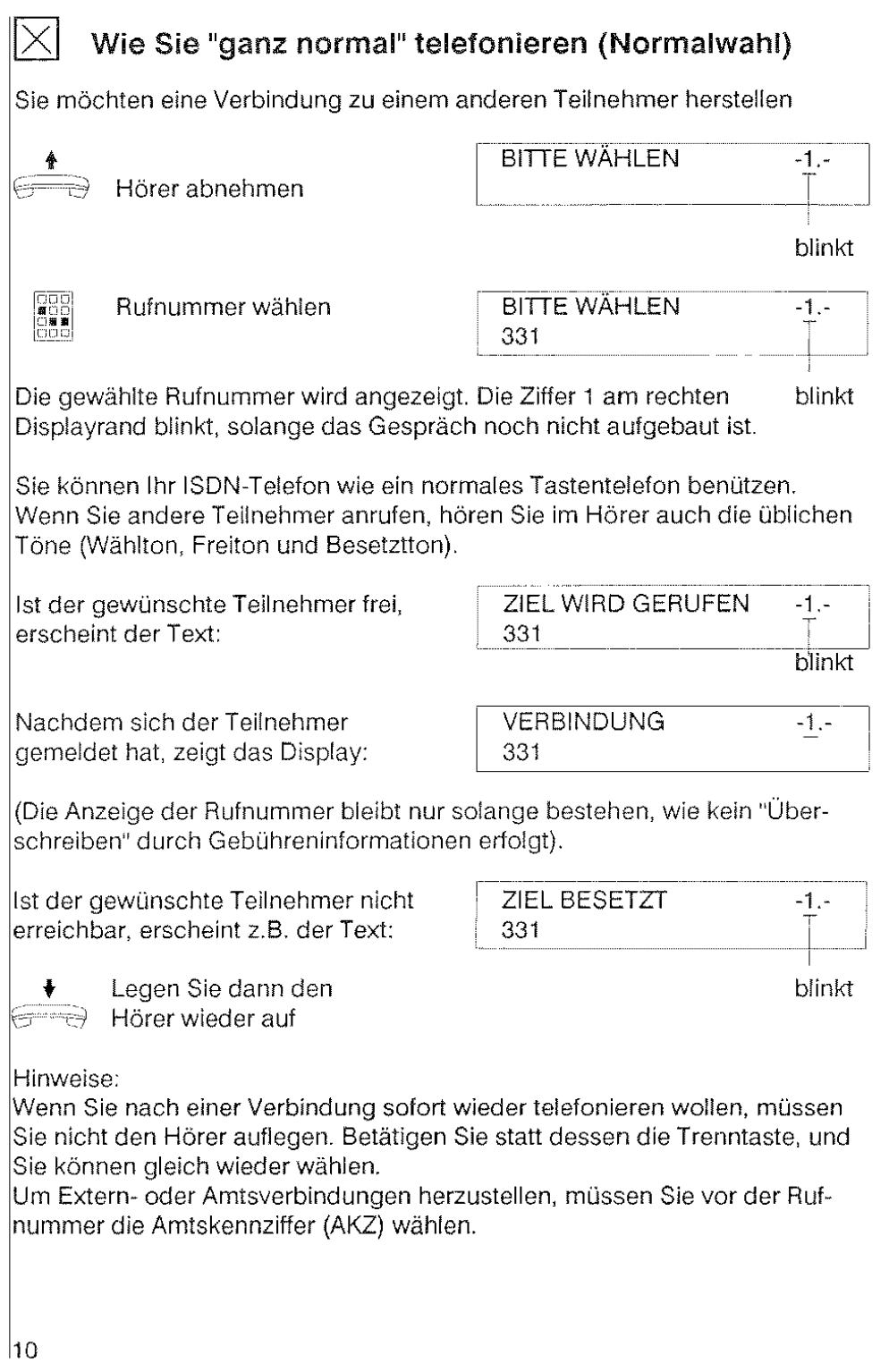

# $|\times|$  Ein Gespräch entgegennehmen

Ein ankommendes Gespräch wird Ihnen mit einem Dreiklangton signalisiert. Sowohl die Lautstärke als auch die Tonfolgefrequenz (Melodie) des Tonru· feskönnen Sie einstellen (Siehe "Einstellen der Tonruflautstärke/Tonruffolge· frequenz").

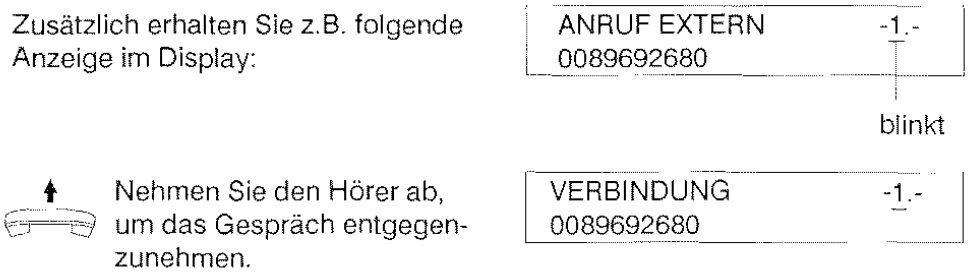

Bei externen Anrufen wird die Rufnummer nur dann angezeigt, wenn sowohl Ihre Vermittlungsanlage als auch der Anrufer an eine öffentliche ISDN-Vermittlungsstelle angeschlossen sind.

ln dem Zustand "Verbindung" können Sie die angezeigte Rufnummer speichern (siehe Speichern der angezeigten Rufnummer, Seite 54)

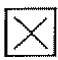

### **Anzeige von Rufnummer und Namen des Anrufers**

Bei internen Anrufen wird zusätzlich zur Rufnummer der Name des Anrufers im Display angezeigt, sofern dieser der Vermittlungsanlage bekannt ist.

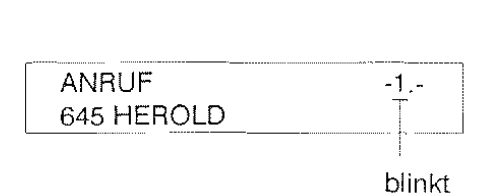

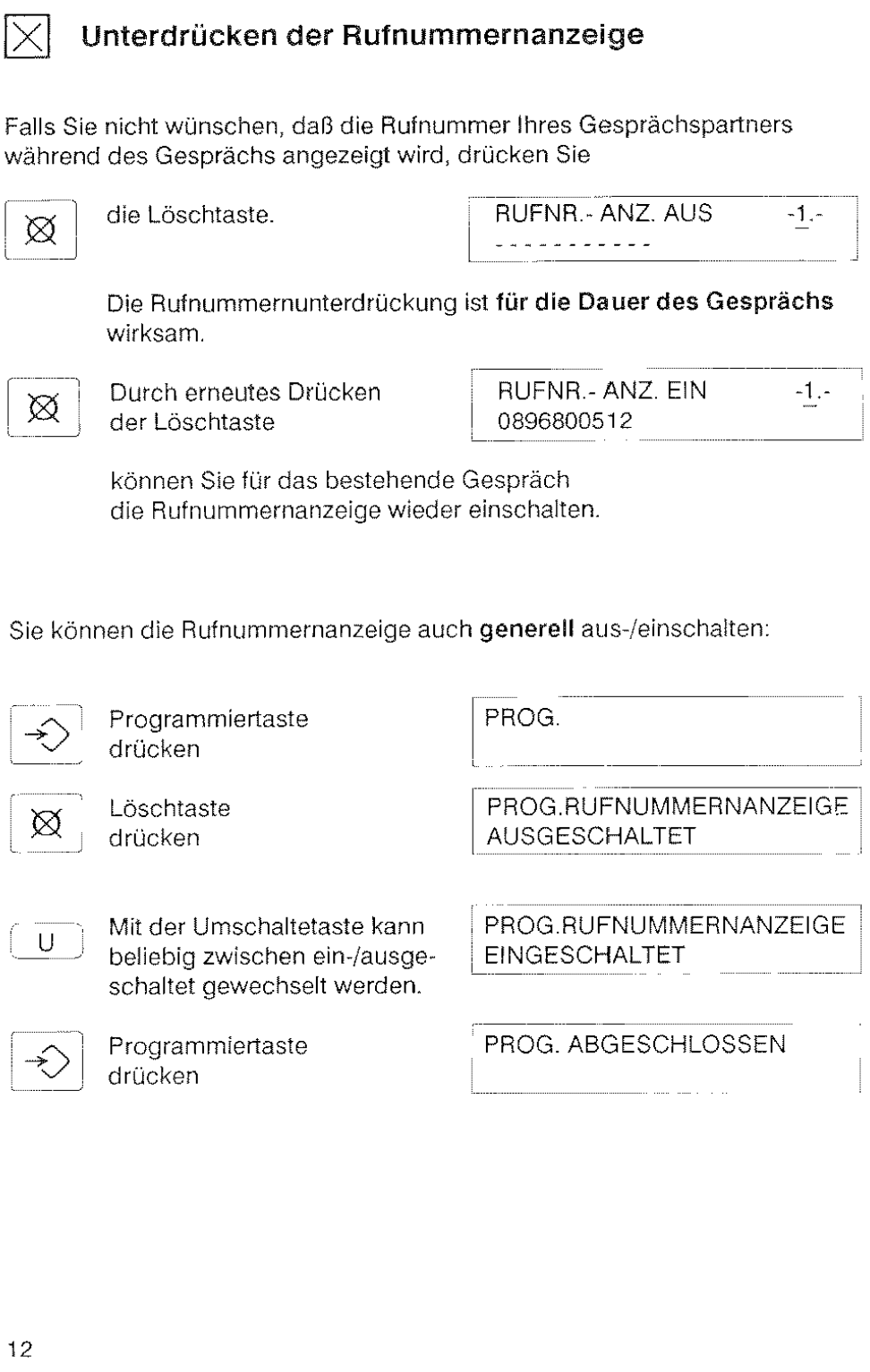

# $|\times|$  Wahlvorbereitung (Blockwahl)

Die Rufnummer eines Teilnehmers, den Sie anrufen wollen, kann schon vor dem Abnehmen des Hörers eingegeben werden.

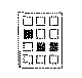

Rufnummer wählen BLOCKWAHL

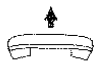

Hörer abnehmen Die eingegebene Rufnummer wird automatisch gewählt

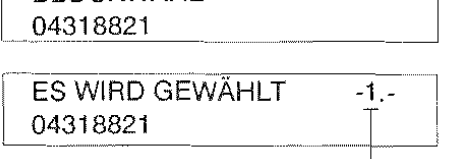

blinkt

Die Ziffer 1 am rechten Displayrand blinkt solange das Gespräch noch nicht aufgebaut ist

Vorteil:

Eine falsche Rufnummer korrigieren Sie mit der R-Taste (löscht die letzte Ziffer, wenn mehr als zwei Ziffern eingegeben wurden} oder mit der Löschtaste (löscht die gesamte Nurnmer}. Dann können Sie die richtige Rufnummer eingeben.

**Hinweise:** 

Falls Sie den Hörer nicht abnehmen und keine weitere Taste betätigen, wird die Blockwahl nach 30 sek. unwirksam.

Die Blockwahl kann auch mit den Leistungsmerkmalen "Zielwahl", "Wahlwiederholung", "Erweiterte Wahlwiederholung" und "Codewahl" durchgeführt werden. Näheres hierzu finden Sie unter der Beschreibung des jeweiligen Leistungsmerkmales.

1

# 0 Heranholen eines Anrufes (Pickup)

Sie hören daß ein anderer Teilnehmer gerufen wird.

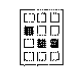

Rufnummer des Gerufenen wählen (Hörer bleibt aufgelegt}

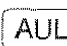

AUL | AUL-Taste drücken

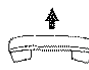

Hörer abnehmen (Sie nehmen den Ruf an}

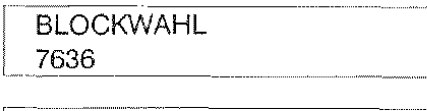

ANRUF (EXTERN) 008968006625

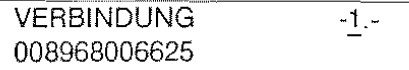

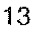

# $\vert\mathsf{X}\vert$  Wahl bei aufgelegtem Hörer

Sie können eine Rufnummer auch bei aufgelegtem Hörer wählen, sei es in Normalwahl, Wahlwiederholung, Zielwahl oder CodewahL

Erst wenn der Teilnehmer sich meldet, nehmen Sie den Hörer ab und führen das Gespräch wie gewohnt.

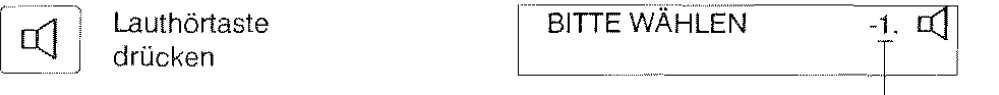

Aus dem Lautsprecher Ihres Telefones hören Sie den Wählton. blinkt

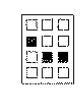

Gewünschte Rufnummer wählen

بستيكما

Erst wenn sich der Teilnehmer meldet, nehmen Sie den Hörer ab, um Ihr Gespräch zu führen. Durch Abnehmen des Hörers wird der Lautsprecher ausgeschaltet.

Wenn sich der gerufene Teilnehmer nicht meldet, beenden Sie den Vorgang indem Sie die Lauthörtaste wieder drücken.

Hinweis:

Sie können auch zuerst die Rufnummer eingeben (entspricht Blockwahl) und dann die Lauthörtaste drücken.

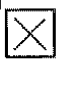

### Ein Telefongespräch im Raum laut hören (Lauthören)

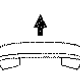

Sie haben den Hörer Ihres Telefones abgenommen und führen ein Gespräch.

Wenn Sie möchten, daß Anwesende im Raum Ihren Gesprächspartner mithören, schalten Sie den eingebauten Lautsprecher ein.

Sie sollten Ihrem Telefonpartner auf jeden Fall mitteilen, daß das Gespräch nun von anderen mitgehört wird!

 $\Box$  Lauthörtaste drücken (Lautsprecher einschalten)

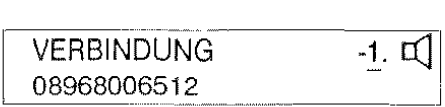

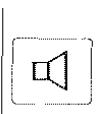

Während des Gespräches kann durch erneutes Drücken der Lauthörtaste der Lautsprecher wieder ausgeschaltet werden.

Hinweis:

Der während des Gespräches eingeschaltete Lautsprecher wird mit Auflegen des Hörers automatisch abgeschaltet (Gilt für Telefone ohne Freisprechen).

PROG.

-'-

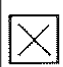

### Einstellen der Lauthörlautstärke

Die Lautstärke kann stufenweise (0-9) eingestellt werden.

### Dauerhafte Einstellung

Ausgangszustand: Ruhezustand

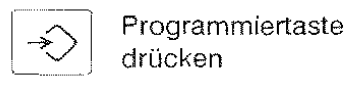

Lauthörtaste drücken<br>(aktueller Wert wird angezeigt)

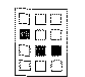

gewünschte Ziffer eingeben (0...9)  $0 =$  leise

 $9 =$  laut

Die neue Einstellung wird sofort wirksam und gespeichert.

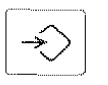

Programmiertaste drücken

PROG.ABGESCHLOSSEN

PROG. LAUTHÖRLAUTSTÄRKE  $8:$  >>>>>>>>>>>>>>.

..... --...... ~- PROG. LAUTHÖRLAUTSTÄRKE 0: >> . . . . . . <u>.</u> . . . . . . . *. . .* . . .

#### Vorübergehende Einstellung

Ausgangszustand: Lauthören ist eingeschaltet

Die Bedienprozedur entspricht der für dauerhafte Einstellung, jedoch wird der eingestellte Wert nicht gespeichert.

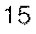

## Telefonieren bei aufgelegtem Hörer (Freisprechen)

Telefone, die mit einer Freisprecheinrichtung ausgestattet sind, bieten zusätzlich zum Lauthören die Funktion Freisprechen, die es Ihnen ermöglicht, auch bei aufgelegtem Hörer Anrufe anzunehmen und Gespräche zu führen, Um eine gute Verständlichkeit zu erzielen, sollten Sie dabei in Richtung des Telefones sprechen. Bei schlechten Verbindungen ist es besser, auf das Freisprechen zu verzichten,

Ein so begonnenes Gespräch können Sie auch jederzeit, wie gewohnt, über den Hörer fortsetzen\_

#### Freisprechen vor einem Gespräch einschalten:

 $\Box$  Hörer liegt auf, Lauthörtaste drücken

Nun können Sie die Rufnummer für ein abgehendes Gespräch wählen (siehe Hinweis),

Ein ankommendes Gespräch nehmen Sie ebenso durch Drücken der Lauthörtaste entgegen,

Freisprechen während eines Gespräches ausschalten:

Wenn Sie während einer Freisprechverbindung auf den normalen Betrieb mit Hörer umschalten wollen,

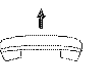

t nehmen Sie einfach den Hörer ab, und setzen Ihr Gespräch, wie gewohnt fort,

**Hinweis:** 

Sie können auch zuerst die Rufnummer eingeben (entspricht Blockwahl) und dann die Lauthörtaste drücken\_

Freisprechen während eines Gespräches einschalten:

Wenn Sie während eines Gespräches mit Hörer auf Freisprechbetrieb umschalten wollen,

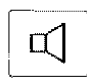

drücken Sie zuerst die Lauthörtaste,

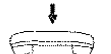

und legen Sie anschließend den Hörer auf.

Ihr Telefon erzeugt den Ouittungston, und zeigt vorübergehend die Meldung "Freisprechen" im Display an.

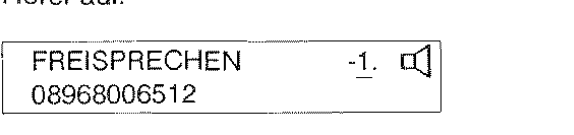

Teilen Sie Ihrem Gesprächspartner mit, daß andere Ihr Gespräch mithören können.

#### Freisprechen am Ende eines Gespräches ausschalten:

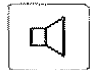

Eine Freisprechverbindung beenden Sie einfach durch Drücken der Lauthörtaste.

Anmerkung:

 $-\sqrt{2}$ 

Wenn Sie Ihre Freisprechverbindung beenden wollen, und sofort eine neue Freisprechverbindung herstellen wollen, drücken Sie die Trenntaste und geben die neue Rufnummer ein.

#### Lauthören bei einem Telefon mit Freisprecheinrichtung:

Sie haben den Hörer Ihres Telefones abgenommen und führen ein Ge· spräch. Wenn Sie wollen, daß Anwesende im Raum Ihren Gesprächs· partner mithören, drücken Sie einfach die Lauthörtaste (Siehe Lauthören).

Achtung!

Ihr Telefon schaltet beim Auflegen des Hörers (wie oben beschrieben) auf Freisprechen um, wenn vorher Lauthören eingeschaltet war. Wenn Sie das Gespräch beenden wollen, müssen Sie nach Auflegen des Hörers zusätzlich die Lauthörtaste drücken.

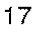

#### Die letzte Nummer nochmal wählen (Wahlwiederholung)

Wenn der Teilnehmer, den Sie anrufen wollen, besetzt ist oder sich nicht meldet, legen Sie den Hörer zunächst wieder auf. Seine Rufnummer können Sie jeweils mit nur einem Tastendruck beliebig oft wiederwählen:

Hörer abnehmen

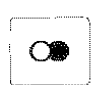

Wahlwiederholtaste drücken

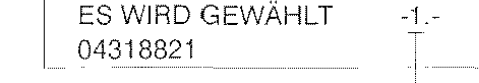

blinkt

Die zuletzt gewählte Rufnummer wird angezeigt und automatisch gewählt.

Ihr Telefon speichert die letzten 5 Einträge im Wahlwiederholspeicher. Durch wiederholtes Drücken der Wahlwiederholtaste können Sie in Block· wahl einen Eintrag gezielt abrufen.

Wenn Sie die Wahlwiederholtaste bei aufgelegtem Hörer drücken, erscheint Ihre zuletzt gewählte Rufnummer im Display:

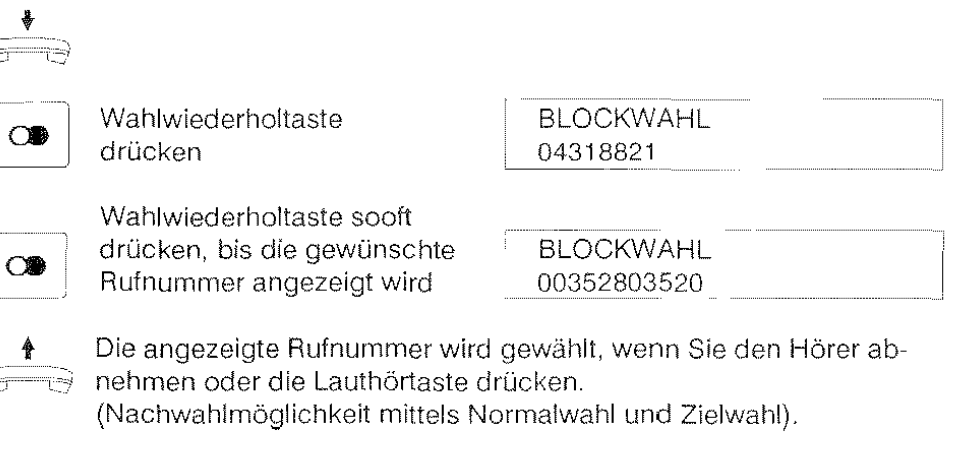

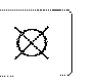

Wollen Sie keine der angezeigten Rufnummern wählen, brauchen Sie nur die Löschtaste zu **drücken.** 

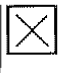

#### **Eine bestimmte Nummer nochmal wählen Erweiterte Wahlwiederholung (EWWH)**

Mit der Erweiterten Wahlwiederholung (EWWH) bietet Ihnen Ihr Telefon die Möglichkeit, während einer Verbindung oder wenn das Ziel gerufen wird oder besetzt ist, die gewählte Rufnummer im EWWH-Speicher abzulegen, der bei der nächsten Wahl nicht überschrieben wird.

Diese Rufnummer steht Ihnen auch dann noch zur Verfügung, wenn Sie zwischenzeitlich andere Rufnummern gewählt haben.

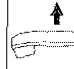

Hörer abnehmen

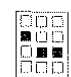

Rufnummer wählen

#### Ablegen **im** EWWH-Speicher:

nach der Wahl oder während des Gespräches

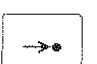

(Hörer nicht auflegen): Codewahltaste drücken

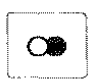

**OB** Wahlwiederholtaste drücken

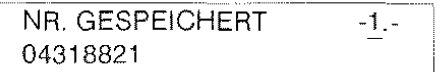

Somit ist die Rufnummer für weitere Verbindungen gespeichert; sie bleibt solange im Speicher, bis sie mit der gleichen Prozedur durch eine neue Telefonnummer überschrieben wird.

#### Abrufen der Erweiterten Wahlwiederholung:

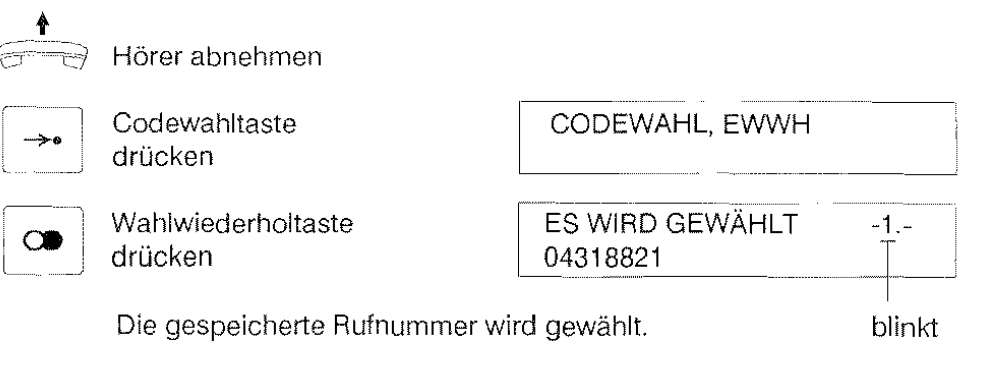

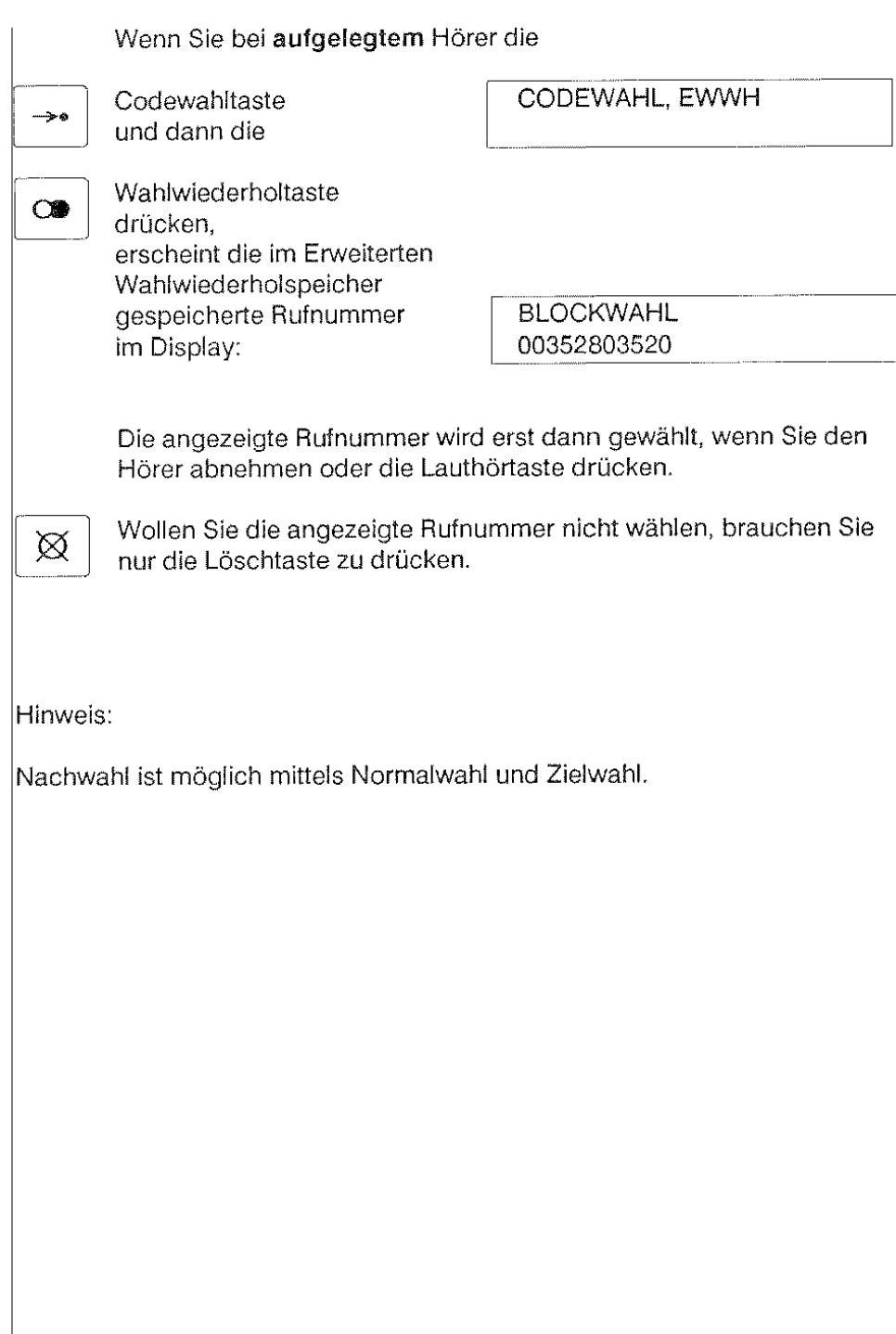

 $\vert_{20}$ 

# $|\times|$  Verkürzte Wahl mit Zieltasten (Zielwahl)

Mit Hilfe der Umschaltetaste und der Zieltasten können Sie häufig benötigte Rufnummern bequem und schnell wählen.

Bei diesem Telefon stehen Ihnen 18 Zielwahlspeicher (mit den Bezeichnungen A bis R) zur Verfügung, die mit der Umschaltetaste (U) und den restlichen 9 Tasten der beiden oberen Tastenreihen ausgewählt werden können.

Die Zielwahlspeicher, die Sie nach einmaligem Drücken der Umschaltetaste auswählen können, werden mit den Buchstaben A bis I, diejenigen, die Sie nach zweimaligem Drücken der Umschaltetaste auswählen können, mit den Buchstaben J bis R bezeichnet.

Bevor Sie die Funktion "Zielwahl" nutzen können, müssen Sie Ihre Rufnummern in die gewünschten Zielwahlspeicher programmieren.

#### Programmieren :

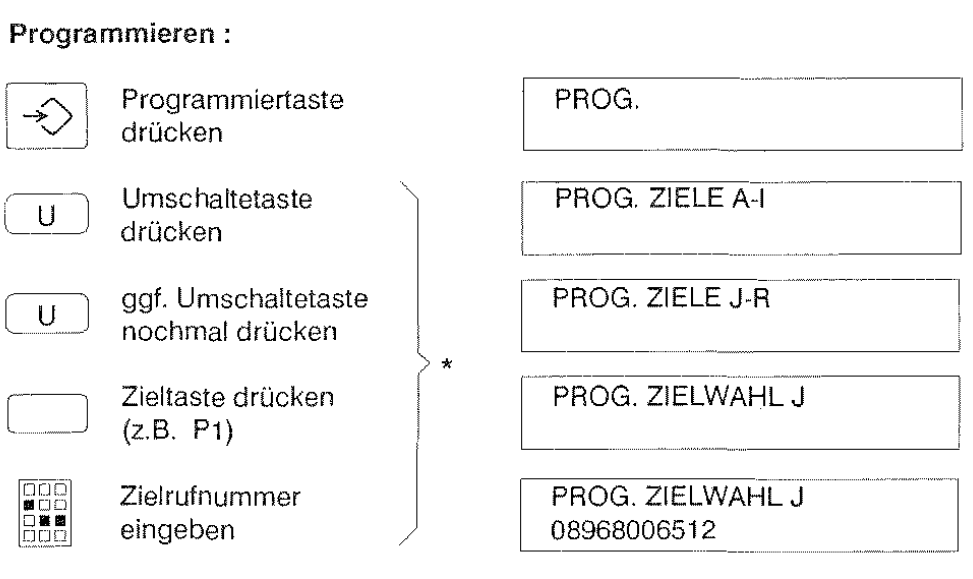

\* Sie können mehrere Zielrufnummern in Folge eingeben, indem Sie jeweils die mit der Klammer zusammengefaßten Prozedurschritte wiederholen.

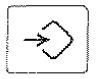

Programmiertaste drücken

PROG. ABGESCHLOSSEN

Hinweise:

Haben Sie sich bei der Eingabe der Zielrufnummer vertippt, drücken Sie die R-Taste (löscht je Tastendruck eine Ziffer) oder die Löschtaste (löscht die gesamte Nummer), und geben Sie die richtige Zielrufnummer ein.

Gespeicherte Zielrufnummern werden gelöscht, wenn Sie anstelle der Zielrufnummerneingabe die Löschtaste betätigen.

Es ist auch möglich, nur Teile von Rufnummern zu speichern. (Die fehlenden Ziffern können dann nachgewählt werden mittels Normalwahl und Zielwahl).

Gespeicherte Zielrufnummern können Sie durch eine neue Rufnummer überschreiben.

Das Speichern von Zielrufnummern ist auch während eines Gespräches möglich.

Auch Codewahlziele können in einem Zielspeicher abgelegt werden.

Die Codewahl-Kennung (d.h. das Betätigen der Codewahltaste) wird mit einem "C" angezeigt: z.B.:

PROG. ZIELWAHL A c <sup>107</sup>

Die programmierten Zielrufnummern werden **nicht** gelöscht, wenn Ihr Telefon von der Kommunikationsanlage getrennt wird.

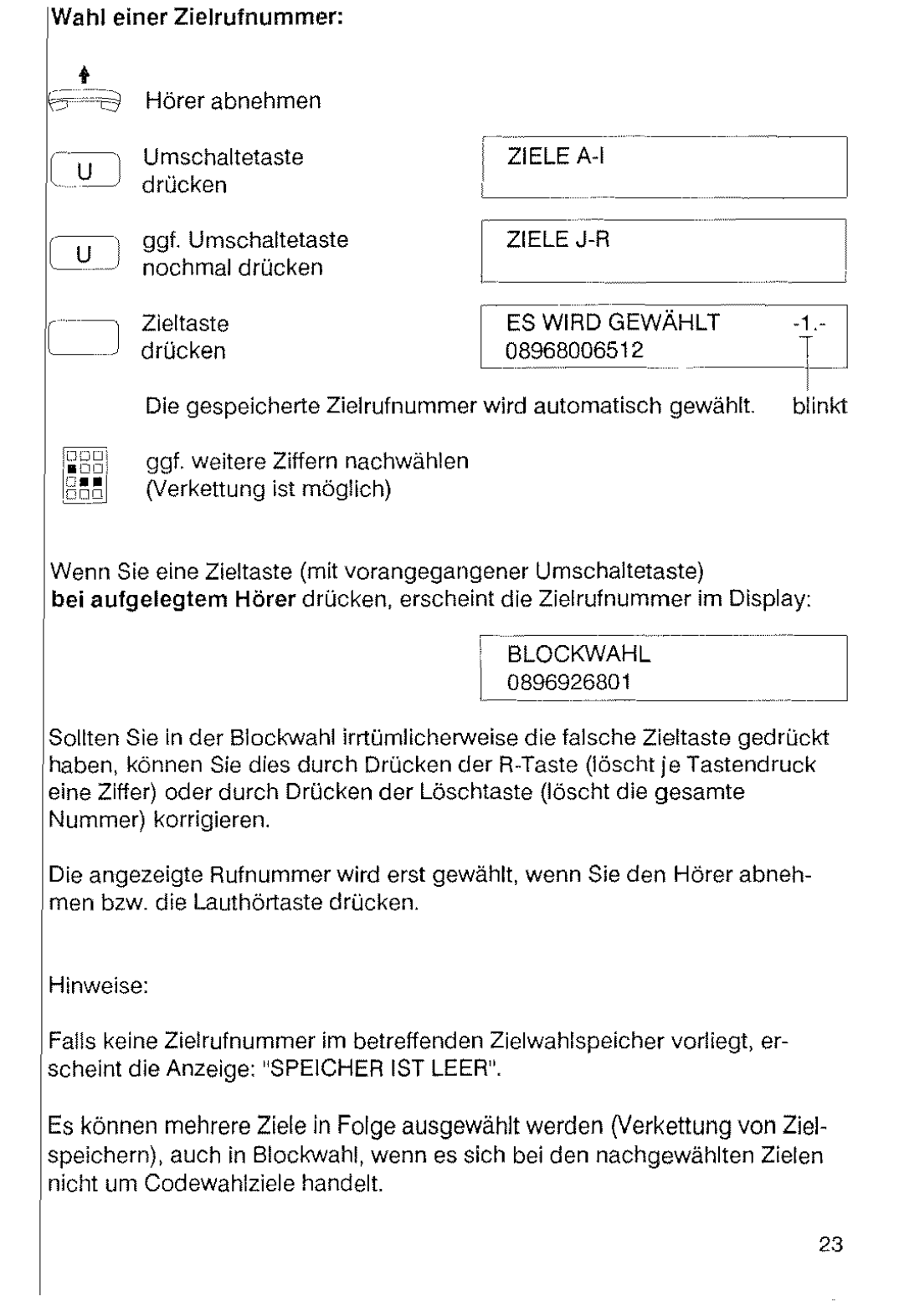

 $\label{eq:2.1} \frac{1}{\sqrt{2}}\int_{0}^{\infty}\frac{1}{\sqrt{2\pi}}\left(\frac{1}{\sqrt{2\pi}}\right)^{2\alpha} \frac{1}{\sqrt{2\pi}}\int_{0}^{\infty}\frac{1}{\sqrt{2\pi}}\left(\frac{1}{\sqrt{2\pi}}\right)^{\alpha} \frac{1}{\sqrt{2\pi}}\frac{1}{\sqrt{2\pi}}\int_{0}^{\infty}\frac{1}{\sqrt{2\pi}}\frac{1}{\sqrt{2\pi}}\frac{1}{\sqrt{2\pi}}\frac{1}{\sqrt{2\pi}}\frac{1}{\sqrt{2\pi}}\frac{1}{\sqrt{2\pi}}$ 

# lXI **Merkfunktion**

Sie rufen einen Teilnehmer an. Während des Gespräches erfahren Sie, daß Sie mit ihm weitere Gespräche führen müssen, und möchten daher seine Rufnummer speichern.

Ihr Telefon speichert jede mit Ziffernwahl gewählte Rufnummer (auch Codewahl-Rufnummern) automatisch im Wahlwiederholspeicher. Die Merkfunktion erlaubt Ihnen, die Rufnummer aus dem Wahlwiederholspeicher in einen Zielspeicher zu kopieren. Dies ist also auch nach Beenden des Gespräches möglich.

#### Speichern der zuletzt gewählten Rufnummer in einen Zielspeicher:

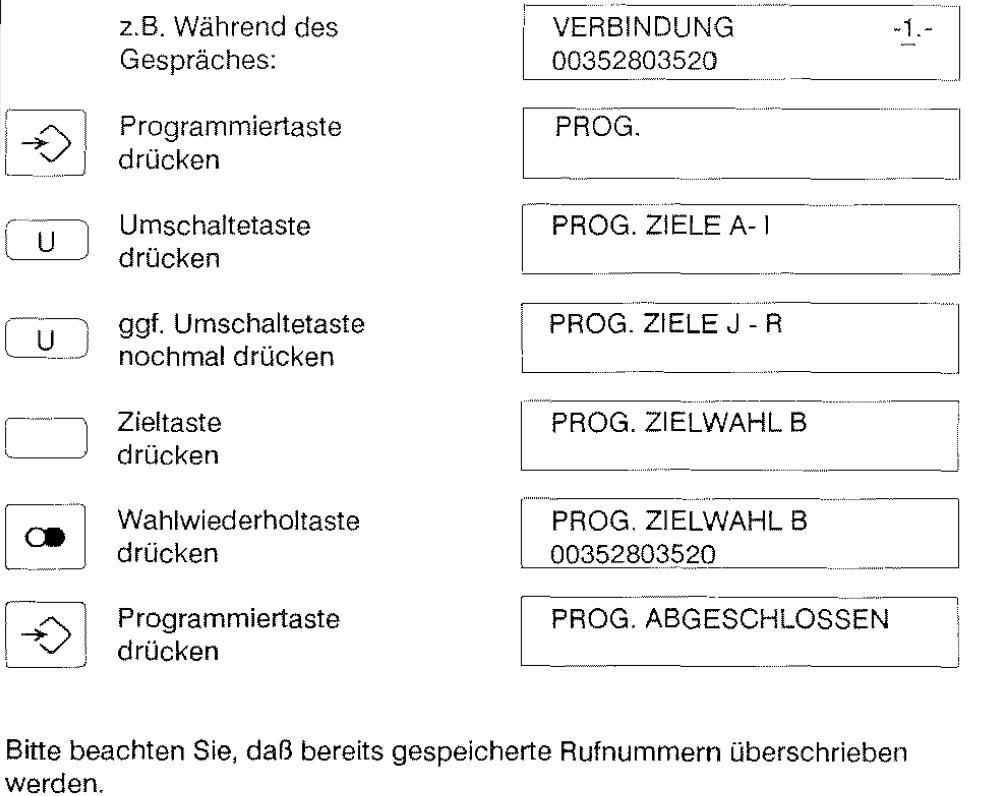

Wie Sie gespeicherte Rufnummern wählen, ist im Kapitel "Zielwahl" beschrieben.

## D **Verkürzte Wahl über die Zentrale (Codewahl)**

Häufig benötigte Rufnummern und solche, die eine spezielle Berechtigung erfordern (z.B. Ziele im Ausland), können von Ihrem Systembetreuer in der Vermittlungsanlage einer kurzen Codenummer zugeordnet werden.

Sie können diese Rufnummern folgendermaßen wählen:

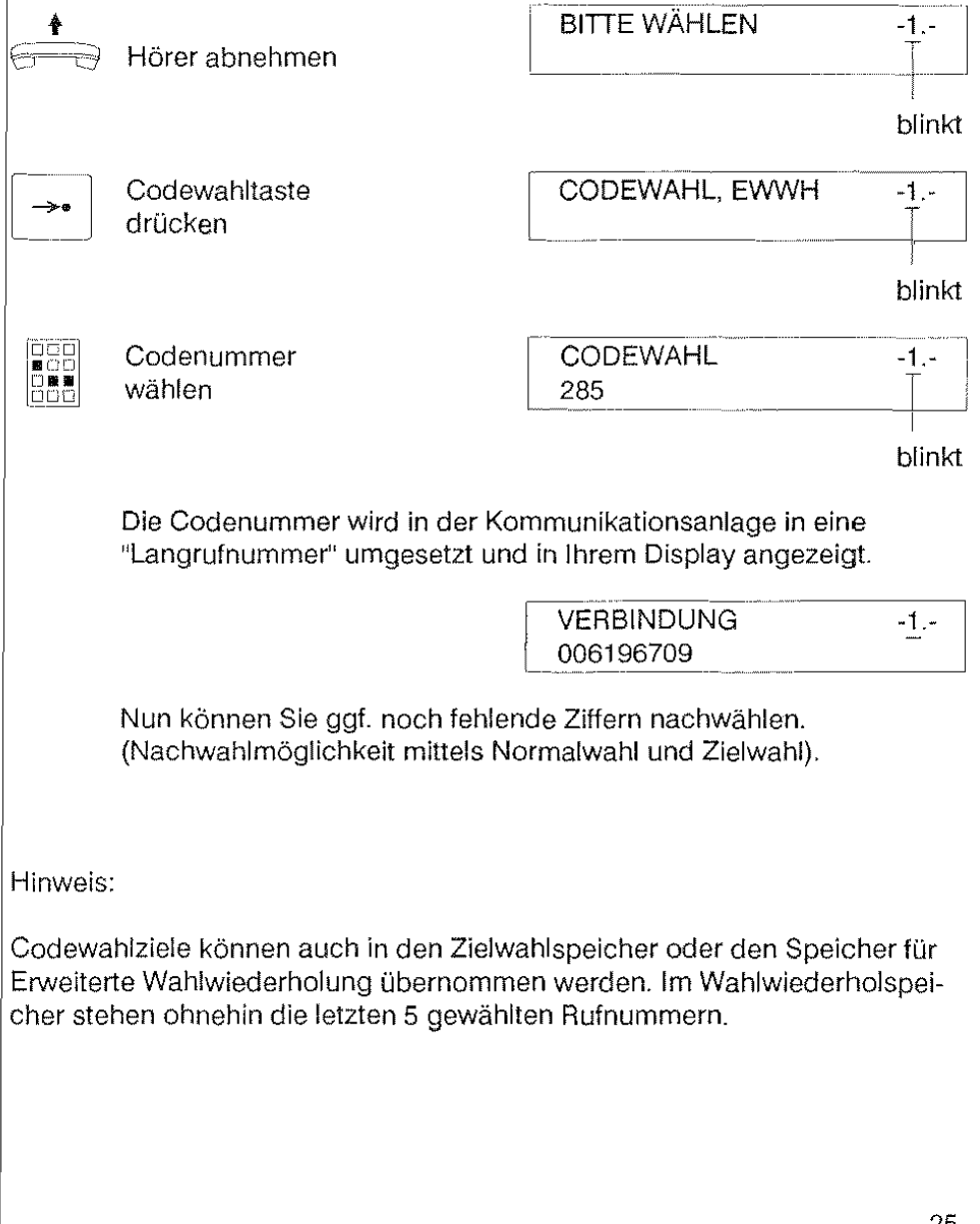

### $|\mathsf{X}|$  Während einer Verbindung jemand anderen fragen (Rückfrage)

Bei der Rückfrage können Sie eine neue Verbindung zu einem weiteren Teilnehmer aufbauen, ohne daß die erste Verbindung beendet wird.

Ihre beiden Gesprächspartner können interne oder externe Teilnehmer sein.

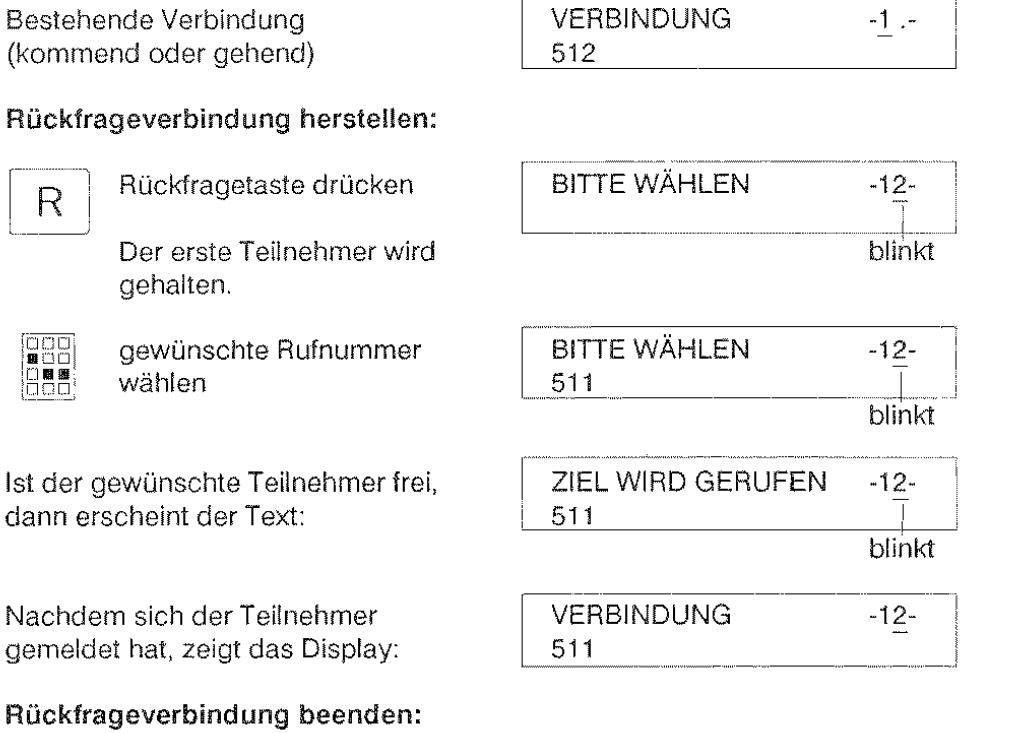

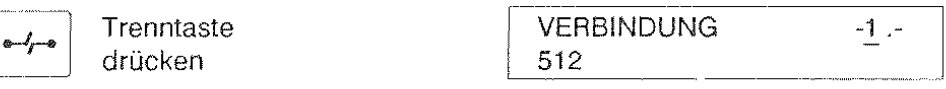

Die Verbindung zurn ersten Teilnehmer ist dann wieder hergestellt

**Hinweis:** 

Legt der rückgefragte Teilnehmer den Hörer auf, bevor Sie die Rückfrage beendet haben, müssen Sie die Trenn- oder Rückfragetaste drücken um die erste Verbindung wieder aufzunehmen.

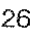

# **Zwischen 2 Verbindungen wechseln (Makeln)**

Wenn Sie während einer bestehenden Verbindung eine Rückfrageverbindung aufgebaut haben, können Sie beliebig oft zwischen den beiden Verbindungen hin- und herschalten, d.h. Sie können abwechselnd mit dem Teilnehmer der ersten Verbindung und dem Teilnehmer der zweiten Verbindung sprechen. Diesen Vorgang nennt man Makeln.

Der jeweils nicht ausgewählte Teilnehmer kann dabei nicht mithören.

Bestehende "erste" Verbindung **VERBINDUNG**  $-1$  . (kommend oder gehend)  $\begin{array}{|l|}\n\hline\n\end{array}$  512 Rückfrageverbindung "zweite Verbin-dung" herstellen: (siehe "Rückfrage"). [~~~~~~~uN\_G \_\_\_\_ -\_1\_:;.\_----'j R Rückfragetaste<br>drücken **VERBINDUNG** -12- l <sup>1</sup>512 Sie sprechen wieder mit dem Teilnehmer der *ersten* Verbindung. Wenn Sie wieder die Rückfragetaste drücken, R. sprechen Sie wieder mit dem Teilnehmer der *zweiten* Verbindung **usw.**  Wenn Sie den Hörer auflegen, ohne vorher eine der beiden Verbindungen gezielt abgebrochen zu haben, sind die Teilnehmer Ihrer ersten und zweiten Verbindung miteinander verbunden. Durch Drücken der Trenntaste können Sie die aktuelle Verbindung  $\frac{1}{2}$ beenden und gleichzeitig die gehaltene Verbindung wieder annehmen.

# $|\overline{\times}|$  **Eine Verbindung weitervermitteln (Umlegen)**

Sie können eine Verbindung an einen anderen Teilnehmer auf folgende Weise weitergeben:

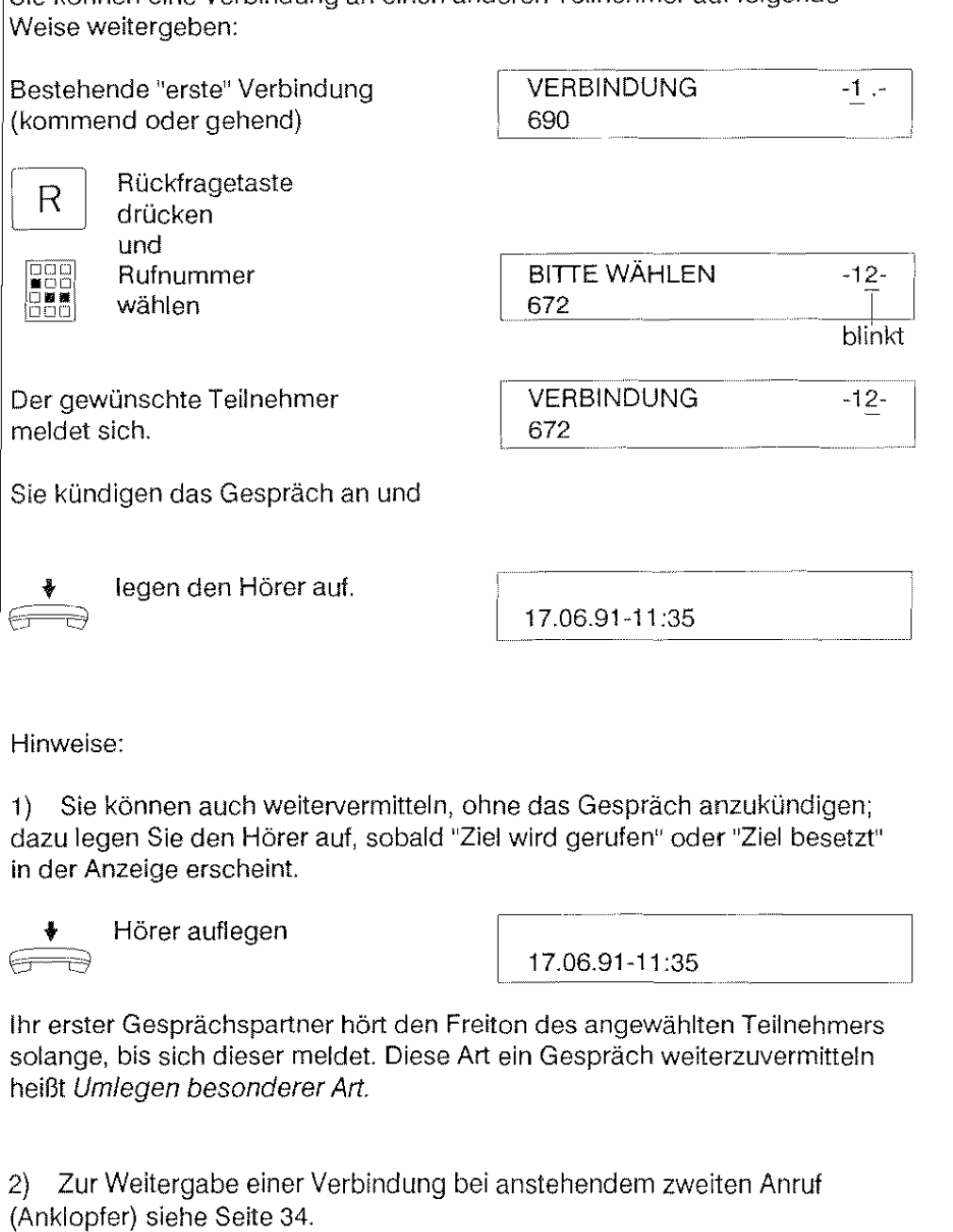

#### IХ Mit zwei anderen gleichzeitig telefonieren (Dreierkonferenz)

Sie können während eines Telefongespräches einen dritten Teilnehmer zu Ihrem Gespräch dazuschalten. Eine Konferenz können Sie mit zwei internen Teilnehmern oder mit einem internen und einem externen Teilnehmer durch~ führen (siehe Hinweis).

#### Dreierkonferenz einleiten

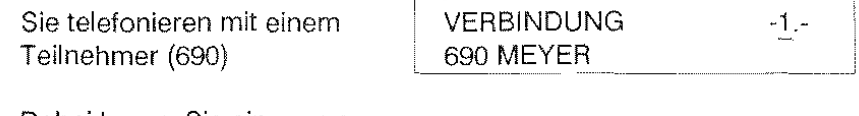

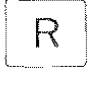

Dabei bauen Sie eine neue Verbindung zu einem weite~ ren Teilnehmer (z.B. 625) auf. (Siehe Rückfrage)

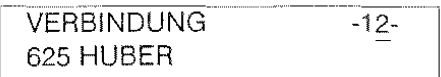

Die Konferenzschaltung zwischen Ihnen und Ihren beiden Gesprächs~ partnern erreichen Sie, indem Sie die

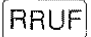

 $R$ RRUF RRUF-Taste drücken.

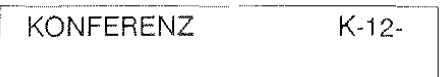

#### Seenden der Konferenz

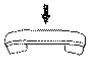

Wenn Sie die Konferenz verlassen wollen, legen Sie einfach den Hörer auf.

14.06.91 ~ 15:50

Die beiden übrigen Konferenzteilnehmer bleiben miteinander verbunden.

Hinweis:

Interne Teilnehmer sind innerhalb Ihrer TK-Anlage zu erreichen. Externe Teilnehmer befinden sich außerhalb Ihrer TK-Anlage.

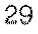

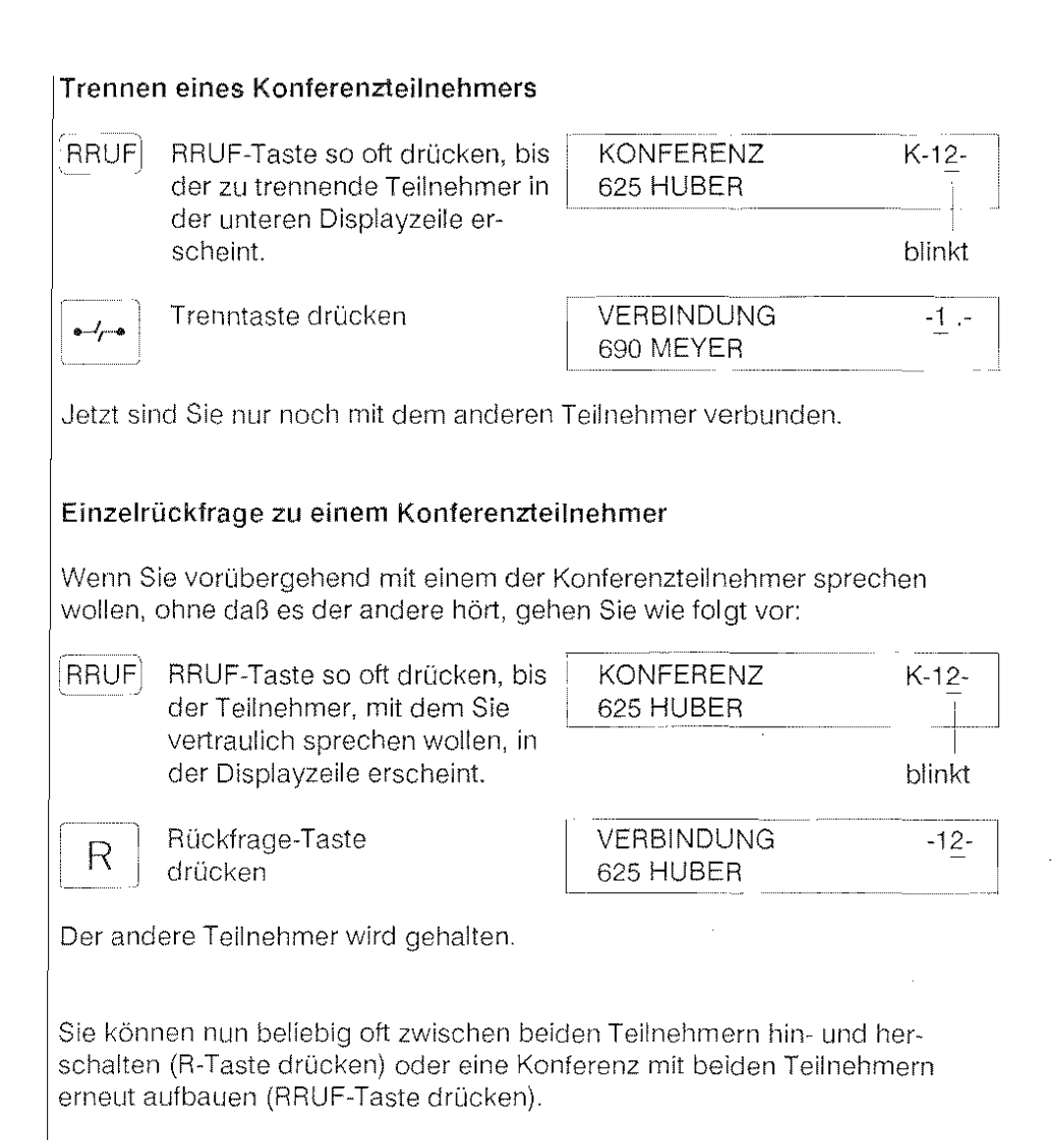

#### Besetzter Teilnehmer ruft automatisch zurück (Rückruf)

Wenn ein interner Teilnehmer, den Sie anrufen wollen, besetzt ist, erscheint

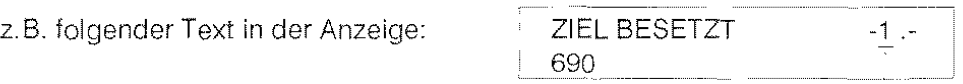

Sie können mit einem einzigen Tastendruck Ihrer Kommunikations- blinkt anlage mitteilen, daß Sie mit diesem Teilnehmer verbunden werden wollen, sobald dieser sein Gespräch beendet hat.

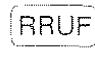

'RRUF! Rückruftaste , drücken

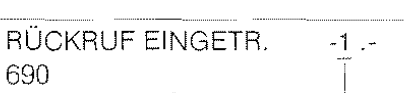

blinkt

Zusätzlich zur Anzeige im Display wird Ihnen der Eintrag des Rückrufes auch akustisch (Bestätigungston) mitgeteilt.

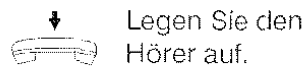

RRUF 17.06.91-09:10

Sobald der Teilnehmer, den Sie vorher anrufen wollten, frei ist, klingelt Ihr Telefon und bringt folgende Anzeige ins Display:

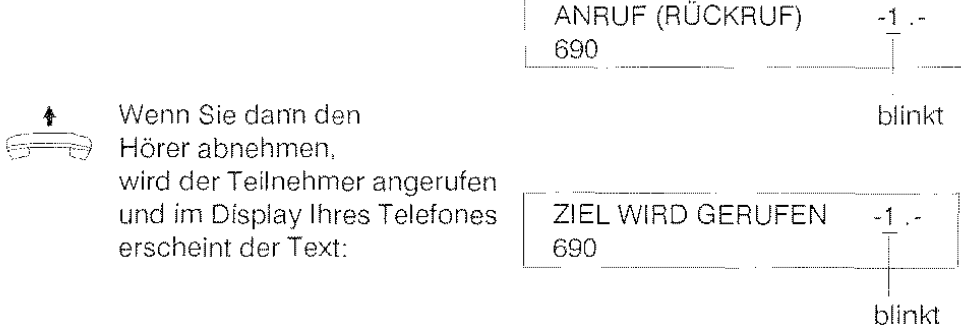

Es ist auch möglich, mehrere Rückrufe zu aktivieren.

Alle aktivierten Rückrufe können Sie löschen, indem Sie bei aufgelegtem Hörer die RRUF-Taste drücken. Der Eintrag ''RRUF" wird im Display Ihres Telefones gelöscht; auch diese Aktion wird von Ihrem Telefon mit dem Bestätigungston quittiert.

Es ist nicllt möglich, nur einen von mehreren aktivierten Rückrufen zu löschen.

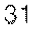

# Mitteilung eines weiteren Anrufes (Anklopfen) Während eines Gespräches werden Ihnen weitere Amufe optisch und akustisch angezeigt. Sie können diese weiteren Anrufe

- annehmen,
- aktiv abweisen, und das bestehende Gespräch weiterführen oder ignorieren (Siehe Anrufliste).

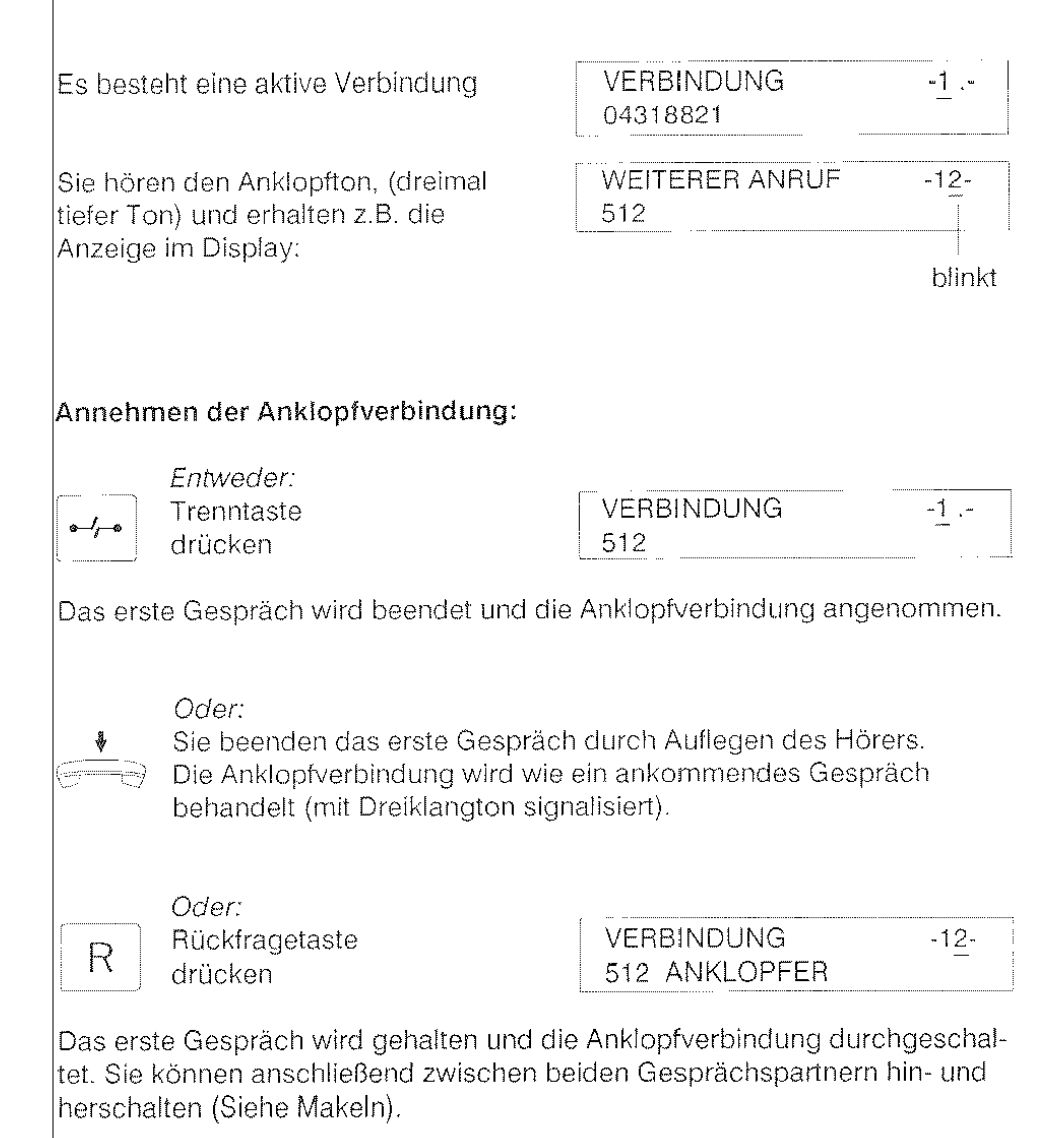

#### Hinweise:

1) Sie können auch einen Anruf, der während der Wahl einer Telefonnummer bei Ihnen eintrifft, annehmen, indem Sie die Trenntaste drücken. Ihr Telefon bricht daraufhin die begonnene Wahl ab.

2) Sollten Sie beim Programmieren des Telefones einen Anruf empfangen, so können Sie auch diesen Anruf annehmen, indem Sie den Hörer abnehmen. Der Programmiervorgang wird abgebrochen.

3) Um das erste Gespräch weiterzuvermitteln, ehe Sie die Anklopfverbindung annehmen: siehe Seite 34.

#### **Abweisen einer Anklopfverbindung:**

Sie können dem anklopfenden Teilnehmer zu erkennen geben, daß Sie bereits ein Gespräch führen, indem Sie die Anklopfverbindung abweisen.

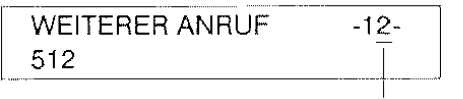

Dazu drücken Sie die RUHE-Taste.

'RU HEl RUHE-Taste drücken "------' 1 VERBINDUNG

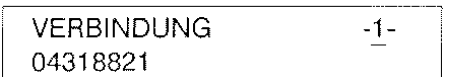

Der anklopfende Teilnehmer erhält nun den Besetztton.

Sie können das Anklopfen an Ihrem Telefon generell sperren, indem Sie mit der RUHE-Taste die **Anklopfsperre einschalten.** 

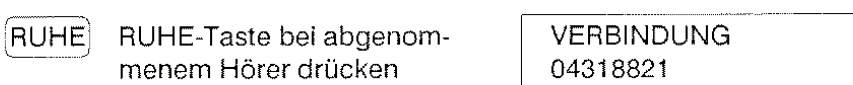

Die Anklopfsperre erkennen Sie während eines Gespräches am fehlenden Punkt (-1-) bzw. am fehlenden Pluszeichen (bei Partnerfunktionen) in der oberen Displayzeile.

Wenn Sie erneut die RUHE-Taste drücken, ist die Sperre aufgehoben.

33

blinkt

-1 -

#### Eine Verbindung weitervermitteln bei anstehendem Anklopfer Während eines Gespräches erhalten Sie einen weiteren Anruf; Sie Hören den Anklopfton und erhalten die Anzeige: WEITERER ANRUF 222 ANKLOPFER -12 blinkt Ehe Sie die Anklopfverbindung annehmen, können Sie Ihren ersten Gesprächspartner an jemanden weitervermitteln; dazu gehen Sie wie folgt vor: u IR  $\frac{1}{\sqrt{2}}$ • !!!  $\left[\begin{array}{c} \bullet \ \bullet \ \bullet \ \bullet \end{array}\right]$  $\cup$ R Umschaltetaste drücken Rückfragetaste drücken Rufnummer wählen, z.B. 333 (Siehe Hinweis 1) Der Teilnehmer, dem Sie das erste Gespräch weitervermitteln wollen, meldet sich. (Siehe Hinweis 2) Umschaltetaste drücken Rückfragetaste drücken ZIELE A-1, ODER R: RÜCKFRAGE BITTE WÄHLEN -12-~--------- -------1 - ------ -- ZIEL WIRD GERUFEN 333 RÜCKFRAGE blinkt -12-  $\overline{1}$ blinkt VERBINDUNG -12-333 DRITTER TLNR VERBINDUNG 222 ANKLOPFER  $-1 -$ Ihr erster Gesprächspartner wird mit dem rückgefragten Teilnehmer, und Sie werden mit dem Anklopfer (hier Teilnehmer 222 verbunden). Hinweise: 1) Durch Drücken der Trenntaste können Sie den Ruf abbrechen. 2) Sie können, müssen aber nicht warten, bis sich der Teilnehmer meldet (siehe Umlegen besonderer Art).

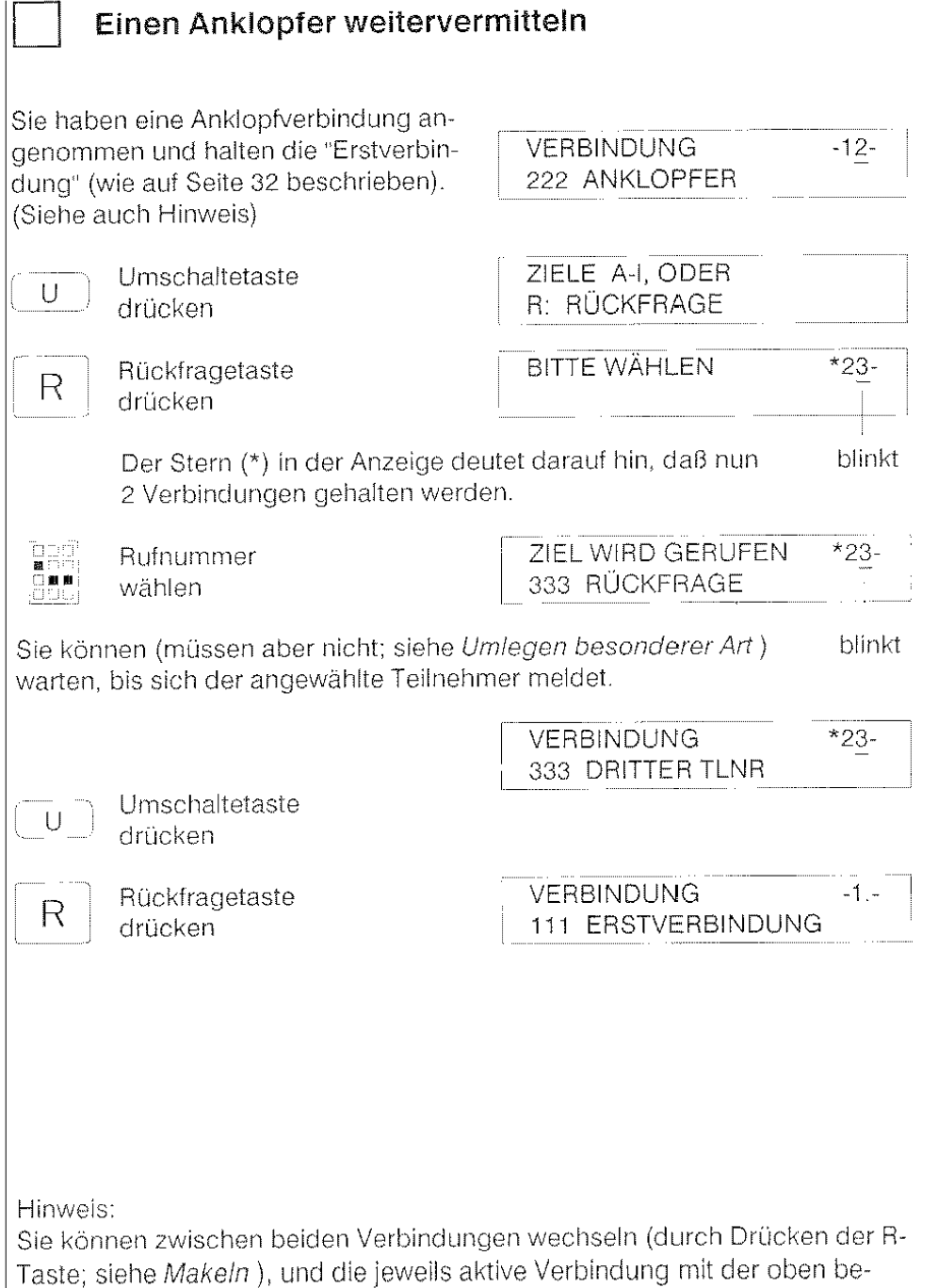

schrieben Prozedur weitervermitteln.

# Sich in ein Gespräch einschalten (Aufschalten)

Sie rufen jemand an mit einer eiligen Nachricht Er ist aber besetzt. Das Leistungsmerkmal Aufschalten ermöglicht es Ihnen, sich in das laufende Gespräch des gewünschten Teilnehmers einzuschalten.

#### Sie schalten sich auf

Sie rufen einen Teilnehmer an, der besetzt ist.

ZIEL BESETZT 625 HUBER  $-1 -$ 

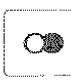

 $\overline{\bigcirc}$  Wahlwiederholtaste drücken

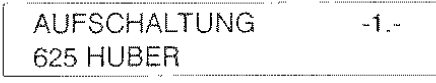

Ein unterbrochener Ton weist die Teilnehmer auf die Aufschaltung hin.

#### So beenden Sie das Aufschalien:

Hörer auflegen 55

17.06.91 -09:15

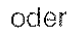

i *...t,--.* Trenntaste drücken

Hinweis;

ln Rückfrage ist das Aufschalten nicht möglich; außerdem benötigen Sie zum Aufschalten die entsprechende Berechtigung.
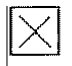

# **Anrufumleitung**

Sie können Anrufe, die an Ihrern Telefon ankommen, zu einem anderen Telefon innerhalb Ihrer TK-Anlage umleiten,

### Programmieren :

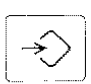

Programmiertaste drücken

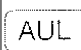

AUL | AUL-Taste drücken

Rufnummer, zu der umgeleitet werden soll, eingeben (siehe Hinweis 1)

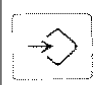

**FOO** jen u

> Programmiertaste drücken

### Anrufumleitung einschalten

Ihr Telefon ist im Ruhezustand, Hörer liegt auf AUL-Taste drücken

17.06.91-09:45

( -----,

1

AUL 672

PROG,

672

PROG, UMLEITUNG

PROG. UMLEITUNG

PROG. ABGESCHLOSSEN

### Anrufumleitung ausschalten

Ihr Telefon ist im Ruhezustand, Hörer liegt auf

AUL ß72

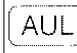

AUL-Taste drücken 17.06.91-09:50

### Hinweise:

1) Sie können auch bei eingeschalteter Anrufumleitung von Ihrem ISDN-Telefon aus Gesprächsverbindungen normal aufbauen. Nach Abnehmen des Hörers erhalten Sie jedoch einen Sonderwählton (vibrierender Ton), der Sie zusätzlich auf das eingeschaltete Merkmal hinweist.

2) Haben Sie sich bei der Eingabe der Rufnummer vertippt, drücken Sie die R-Taste (löscht je Tastendruck eine Ziffer) oder die Löschtaste (löscht die gesamte Nummer), und geben Sie die richtige Rufnummer ein.

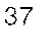

 $\overline{\phantom{a}}$ 

 $\blacksquare$ 

---,

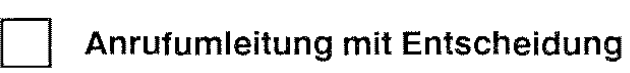

Der Teilnehmer, dessen Rufnummer Sie gewählt haben, hat Anrufumleitung (im Beispiel zum Teilnehmer 640) eingeschaltet.

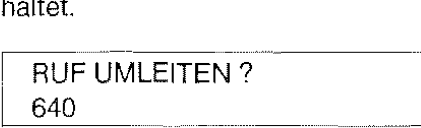

--]

Nun können Sie sich entscheiden, die gewählte Verbindung umleiten zu lassen oder auf den Anruf zu verzichten.

### **Sie wollen Ihren Anruf umleiten lassen:**

AUL | AUL-Taste drücken

ZIEL WIRD GERUFEN 640 HUBER

### **Sie wollen auf den Anruf verzichten:**

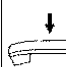

Hörer auflegen

~ 17.06.91 - 10:12

Hinweis:

Um dieses Leistungsmerkmal nutzen zu können, muß Ihrer Systembetreuer für Ihren Anschluß "Anrufumleitung mit Entscheidung" ak1ivieren.

## **Anzeige von umgeleiteten Rufen**

Bei ankommenden "umgeleiteten Rufen" wird, zusätzlich zur Rufnummer des Anrufers (hier 693 SCHULZ), die Rufnummer der umleitenden Nebenstelle (hier 628) angezeigt

ANRUF<br>693 **T** 628 SCHULZ

ln dieser Form wird der Anruf ggf. auch in die Anrufliste eingetragen (Beschreibung auf der nächsten Seite).

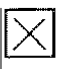

# **Anrufliste**

Sie können Ihr Telefon so einstellen, daß es nicht entgegengenommene Anrufe (z.B. während Ihrer Abwesenheit) speichert. ln diese Anrufliste können maximal die 16 letzten Anrufe eingetragen werden. Gespeichert werden auch Rufnummern von eX1ernen Anrufern, sofern diese über das ISDN-Netz anrufen. Soweit bekannt, werden auch der Name des Anrufers sowie Datum und Uhrzeit des Anrufes gespeichert.

### Anrufliste Einschalten:

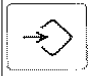

Programmiertaste FROG.<br>drücken

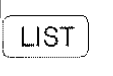

LIST- Taste

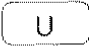

 $\bigcup$  | Umschaltetaste drücken

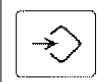

Programmiertaste drücken

# LIST-Taste PROG. ANRUFLISTE PROG. ANRUFLISTE \_INITIALISIERT \_\_\_ j PROG. ABGESCHLOSSEN

### Vorhandene neue Einträge in der Anrufliste

erkennen Sie bei aufliegendem Hörer durch die Zustandsanzeige:

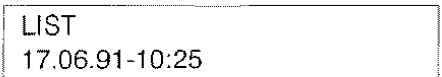

.... -J·.

·-·····---~

... \_, \_\_\_\_\_\_\_\_\_ \_

### Um die Einträge in der Anrufliste durchzusehen,

betätigen Sie bei aufliegendem Hörer

[LIST | die LIST- Taste.

in der Anzeige sehen Sie nun den jüngsten Eintrag.

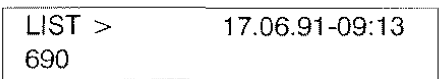

Auf weitere nicht abgefragte Einträge in der Anrufliste wird mit dem Symbol > hingewiesen. Betätigen Sie erneut die LIST-Taste.

Bereits früher abgefragte Einträge sind mit dem Symbol  $*$  gekennzeichnet

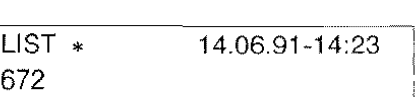

Wenn Sie den Hörer abnehmen, wird die im Display angezeigte Rufnummer automatisch gewählt.

### **Anrufliste Ausschalten:**

Wenn Sie keinen Wert auf die Liste der nicht entgegengenommenen Anrufe legen, dann schalten Sie die Anrufliste aus; dadurch werden auch die bisher gespeicherten Einträge in der Anrufliste gelöscht.

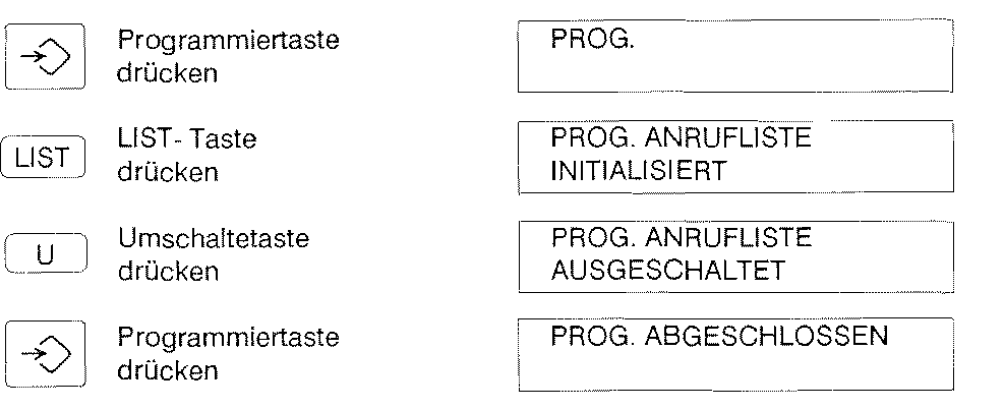

Mit der Umschaltetaste können Sie die Anrufliste beliebig ein- und ausschalten.

### **Anurulliste Löschen:**

Sie können mit nachstehender Tastenfolge alle Einträge der eingeschalteten Anrufliste löschen:

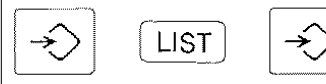

Hinweise:

Anrufe, die Sie während eines Telefongesprächs erhalten (Anklopfer), aber nicht entgegennehmen, werden in die Anrufliste eingetragen.

Umgeleitete Anrufe, bei denen die Ursprungsnummer unbekannt ist, werden nicht in die Anrufliste aufgenommen.

Bereits nach Betätigen der Tasten Prog. und LIST sind die Einträge der Anrufliste gelöscht.

### Eine Nachricht liegt für Sie bereit (Message Waiting)

Der Hinweis "MSG" in der oberen Zeile der Anzeige sagt Ihnen, daß für Sie Nachrichten in einem sogenannten Server bereitliegen. Um abzufragen, in welchem Server Nachrichten vorliegen, führen Sie folgende Prozedur aus:

### Nachricht abiragen

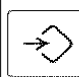

Programmiertaste drücken

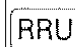

RRUF RRUF-Taste drücken I SERV. MSG. WAITING , 4711 SPRACHSPEICHER

ln der unteren Zeile der Anzeige stehen die Rufnummer und die Bezeichnung des Servers, in dem die Nachricht für Sie bereitliegt

RRUF | Durch erneutes Drücken der RRUF-Taste erfahren Sie, ob weitere Nachrichten für Sie hinterlegt sind.

Die nebenstehende Anzeige sagt Ihnen, daß keine weiteren Nachrichten für Sie bereitliegen.

SERV. MSG. WAITING KEIN (WEITERER) EINTRAG

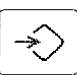

 $\left\{\left\{\right\}\right\}$  Programmiertaste drücken zum Abschließen der Abfrage.

Der Hinweis "MSG" erlischt, wenn Sie die vorliegenden Nachrichten aus dem Server abgerufen haben.

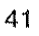

### **D Zusammenarbeit in festgelegter Gruppe (Partnerfunktionen)**

Jeweils bis zu 6 Teilnehmer können innerhalb Ihrer Telefonanlage zu Gruppen zusammengefaßt werden. Die einzelnen Teilnehmer einer Gruppe werden als Partner bezeichnet. Alle Partner (derselben Gruppe) können untereinander zusätzliche Leistungsmerkmale, die Partnerfunktionen, nutzen:

- Partner-Zustandsanzeige
- Partnerschnellruf
- Heranholen eines Rufes vom Partner
- Partner Schnellrückfrage
- Umlegen zum Partner
- Umlegen besonderer Art zum Partner
- Rufweiterleitung zum Partner (manuell)
- Rufumleitung zum Partner
- Fernbedienung der Partner-Rufumleitung.

Folgende Zustände können bei einem Partnerapparat unterschieden werden:

- Ruhezustand
- Gesprächszustand
- Anrufzustand (Telefon klingelt)
- Anklopfer beim Partner
- -aktivierte Partnerumschaltung

Sind bei Ihrem Telefon die Partnerfunktionen aktiviert, dann ändert sich die Darstellung in Ihrem Display; auf der rechten Seite erscheint die im Folgenden beschriebene Partner-Zustandsanzeige.

Hinweis:

Wenn Ihr Telefon nicht Mitglied einer Partnergruppe ist, können Sie die Parlnertasten als Zielwahltasten nutzen.

### **Partner-Zustandsanzeige**

Nehmen wir an, daß Sie mit 5 weiteren Partnern in eine Partnergruppe eingebunden sind. Ihre Partner-Zustandsanzeige könnte wie folgt aussehen:

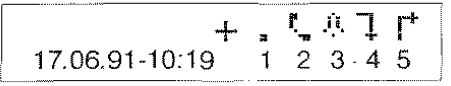

Jedem Ihrer Partner ist eine Partnernummer (1 bis 5) zugeordnet, die in der unteren Displayzeile angezeigt wird.

Die Symbole in der oberen Displayzeile geben Auskunft über den Zustand Ihrer Partner und haben folgende Bedeutung:

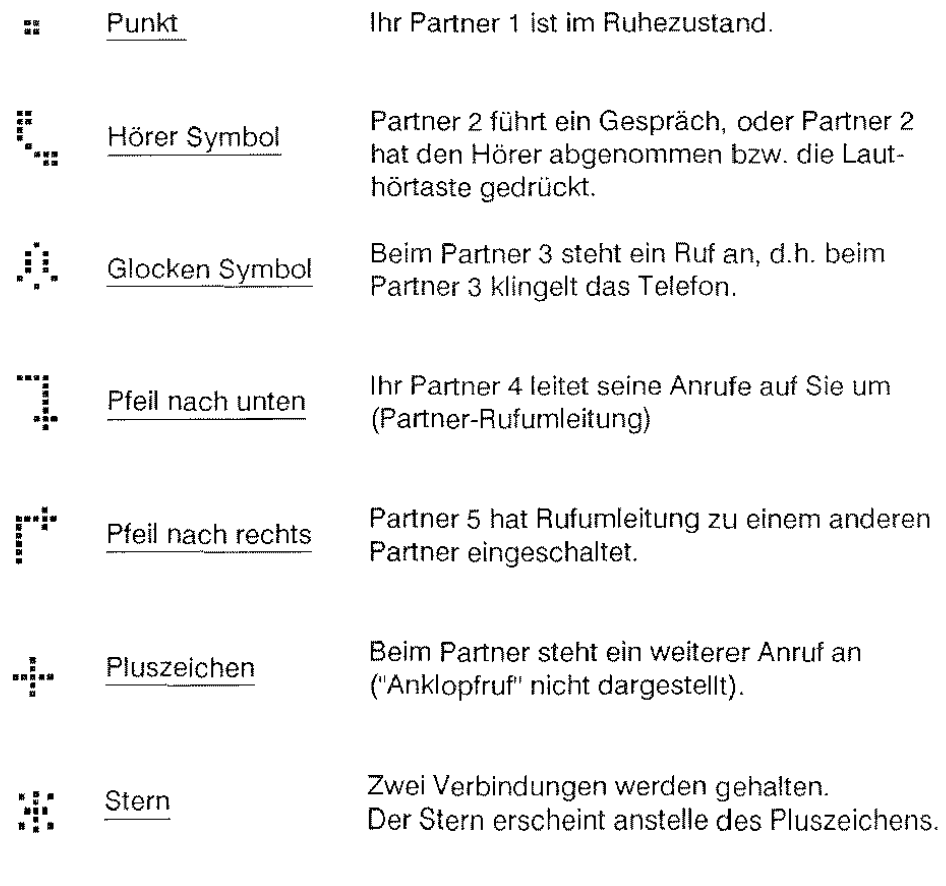

Bevor die Partnerfunktionen genutzt werden können, muß die "Partnergruppe" in Ihrer TK-Anlage eingerichtet sein. Das erledigt Ihr TN-Kundendienst. Er sagt Ihnen auch, in welcher Reihenfolge die Rufnummern Ihrer Partnergruppe in der Anlage gespeichert sind,

z.B. Gespeicherte Rufnummern: 600 606 630 685 625 690 Ordnungszahl: 2 3 4 5 6

Im Beispiel sei 625 Ihre eigene Rufnummer.

#### Zuordnen von Rufnummer und Partnernummer in der Anzeige

Im Normalfall erfolgt die Partner-Zustandsanzeige nach aufsteigenden Ordnungszahlen (Die eigene Ordnungszahl wird dabei übersprungen). Sie können davon abweichend jeden Ihrer Partner einer beliebigen Stelle in der Zustandsanzeige zuordnen.

Sie entscheiden sich für folgende Zuordnung:

Rufnummer: 600 630 606 685 690 Partner: 1 2 3 4 5

Das entspricht folgender Reihenfolge der Ordnungszahlen:

1 3 2 4 6

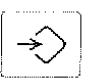

Programmiertaste

drücken

PROG.

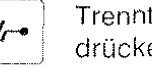

**Trenntaste**  drücken

PROG. ZUORDNUNG PARTNER-

I

Geben Sie die Ordnungszahlen für die Partner 1 bis 5 ein.

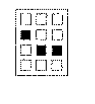

 $\left\langle \cdot \right\rangle$ 

Zifferntasten in der Reihenfolge: 1, 3, 2, 4, 6 drücken (Siehe Hinweis)

PROG. ZUORDNUNG PARTNER 13246

PROG. ABGESCHLOSSEN

Programmiertaste drücken

Hinweis:

Sie können die Partner-Zustandsanzeige wieder ausschalten, wenn Sie anstelle der Ordnungszahlen die Ziffer 0 wählen. Im Display erscheinen dann die Verbindungshinweise, wie sie ab Seite 7 beschrieben sind.

Achtung:Beim Wiedereinschalten der Partner-Zustandsanzeige geht die Anzeige aller Partner-Rufumleitungen verloren.

### Partnertasten

Ihr ISDN-Telefon verfügt über 5 spezielle Partnertasten. Diese befinden sich in der obersten Tastenreihe der Tastatur und sind mit Pi, P2 ... PS beschriftet.

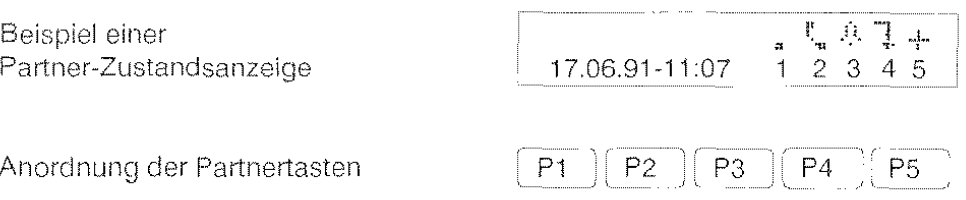

Jedem Partner ist eine Partnertaste zugeordnet: dem Partner 1 die Taste P1, dem Partner 2 die Taste P2 usw.

Sie wählen einen Partner, indem Sie die ihm zugeordnete Partnertaste drücken. Vorher müssen Sie die Rufnummern Ihrer Partner der jeweiligen Partnertaste zuordnen (Ähnlich wie bei "Zielwahl").

### Programmieren der Partnertasten

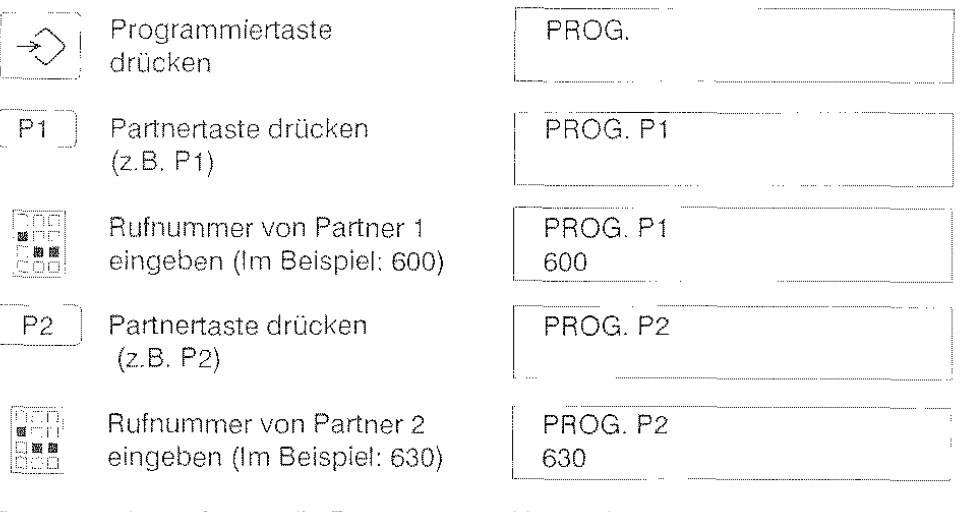

Programmieren Sie so alle Partnertasten. Haben Sie sich bei der Eingabe vertippt, drücken Sie die R-Taste (löscht eine Ziffer) oder die Löschtaste (löscht die gesamte Nummer) und geben sie die richtige Nummer ein.

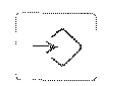

Programmiertaste drücken

PROG. ABGESCHLOSSEN

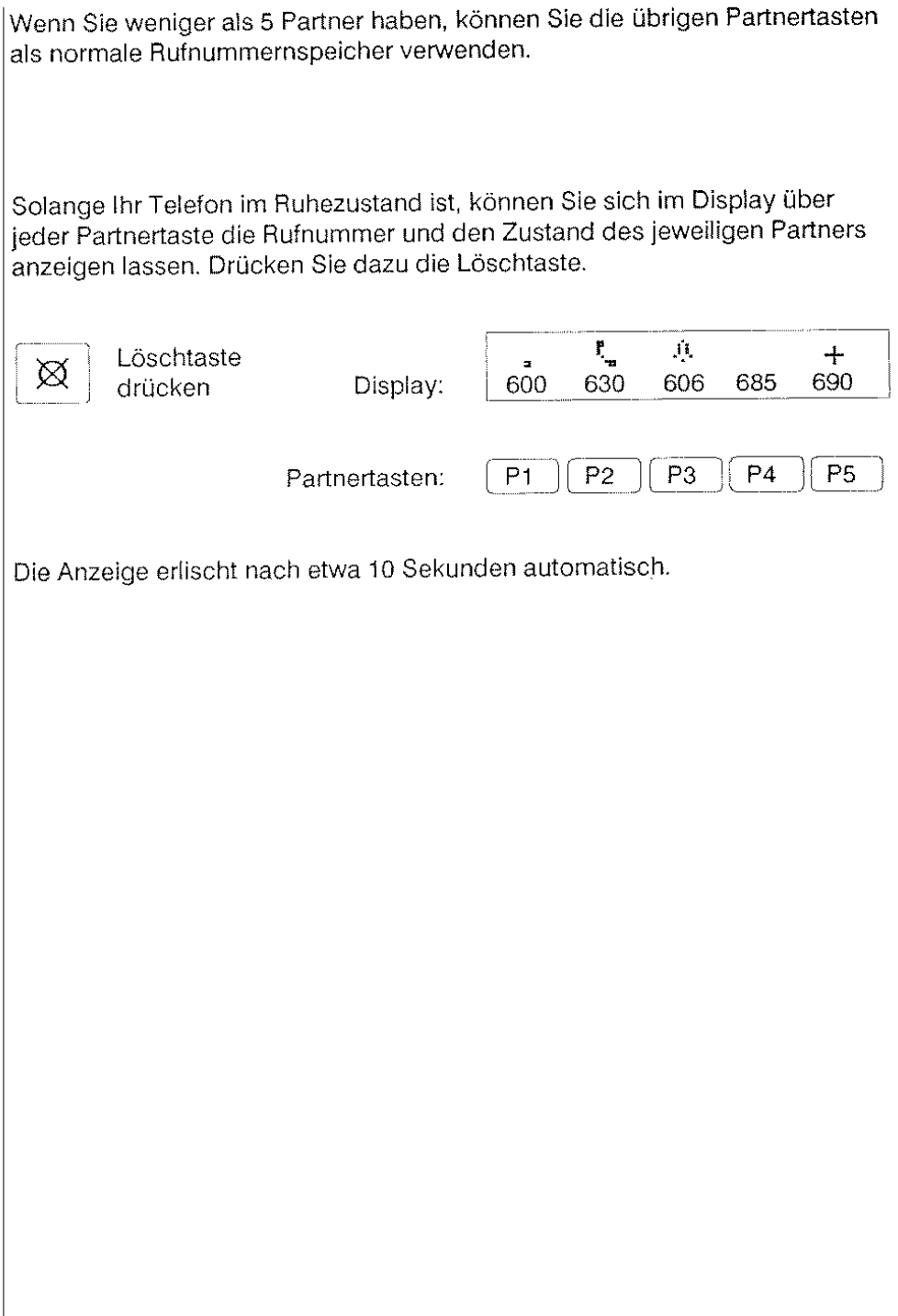

 $\vert_{46}$ 

### Partner anrufen (Partnerschnellruf)

Dazu brauchen Sie nur die jeweilige Partnertaste zu drücken. Falls Sie dabei den Hörer aufgelegt lassen, schaltet Ihr T93 automatisch den Lautsprecher ein (Siehe Lauthören bzw. Freisprechen).

 $P2$ 

Partnertaste drücken (z.B. P2)

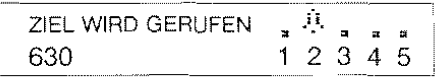

### Heranholen eines Anrufes vom Partner (Partner-Pickup)

Display:

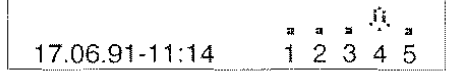

Am Display erkennen Sie, daß Ihr Partner 4 angerufen wird; alle anderen Partner sind im Ruhezustand.

[P4  $\parallel$  Durch Drücken der Partnertaste P4 können Sie den Anruf von Ihrem Partner 4 zu sich heranholen.

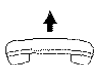

t Nehmen Sie den Hörer ab, um das Gespräch anzunehmen.

Hinweis:

Selbst wenn Sie schon ein Gespräch führen, können Sie einen Anruf bei Ihrem Partner zu sich heranholen.

Zum Seenden der Verbindung mit dem "herangeholten" Teilnehmer, drücken Sie die Trenntaste.

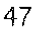

### Partner-Tongabe (Partnerbeep)

Sie können Ihr Telefon so einstellen, daß Ihnen nicht nur im Display, sondern auch akustisch mitgeteilt wird, wenn ll1re Partner Anrufe erhalten. Führen Sie dazu folgende Prozedur durch:

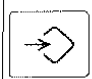

Programmiertaste drücken

PROG.

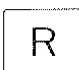

R-Taste drücken

PROG. TONGABE PARTNER

Mit der Zifferntastatur die Nummern der betreffenden Partner eingeben, deren Anrufe auch akustisch an Ihrern Telefon siqnalisiert werden sollen.

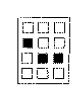

Partnernummer(n) eingeben  $(Z.B. 2, 4, 5)$ 

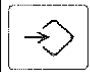

Programmiertaste drücken

! PROG. TONGABE PARTNER 245

PROG. ABGESCHLOSSEN

### Partnerbeeplöschen

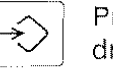

**Programmiertaste**  drücken

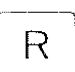

R-Taste drücken

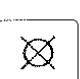

Löschtaste drücken

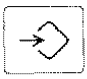

Programmiertaste drücken

PROG.

 $\overline{\phantom{a}}$ 

PROG. TONGABE PARTNER 245

--- PROG. TONGABE PARTNER

PROG.ABGESCHLOSSEN

### Partner-Schnellrückfrage und Verbindung Umlegen

Sie können während einer bestehenden Verbindung eine Rückfrage-Verbindung zu einem Partner einleiten, indem Sie einfach die entsprechende Partnertaste drücken.

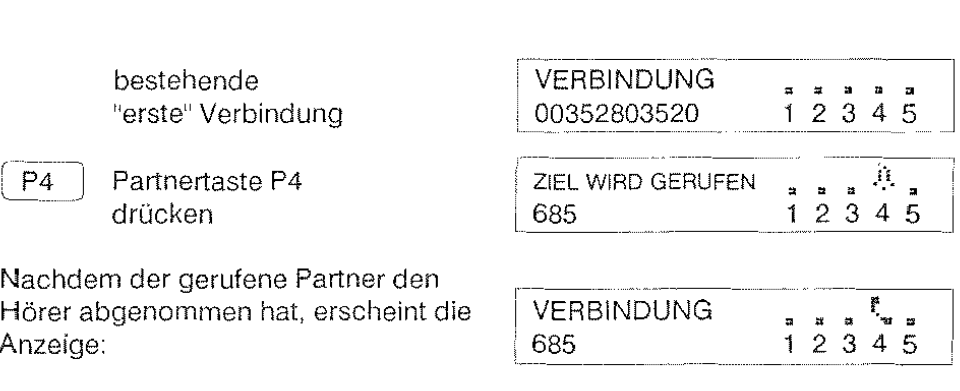

 $R_{\parallel}$ 

Wie im Kapitel "Makeln" beschrieben, können Sie nun mit der Rückfragetaste zwischen den beiden Verbindungen hin- und herschalten.

,-  $\rightarrow$  $\cup$ 

Durch Betätigen der Trenntaste können Sie die aktuelle Verbindung beenden.

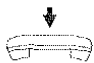

Durch Auflegen des Hörers können Sie Ihr erstes Gespräch zu dem in Rückfrage angerufenen Partner "umlegen".

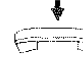

Durch Auflegen des Hörers bevor sich der Partner gemeldet hat, fihren Sie das "Umlegen besonderer Art" zum Partner durch.

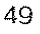

### **Anrufe manuell zum Partnerweiterleiten**

Einen an Ihrem Telefon anstehenden Ruf können Sie durch Betätigen der entsprechenden Partnertaste weiterleiten, unabhängig davon ob Sie gerade ein Telefonat führen oder nicht.

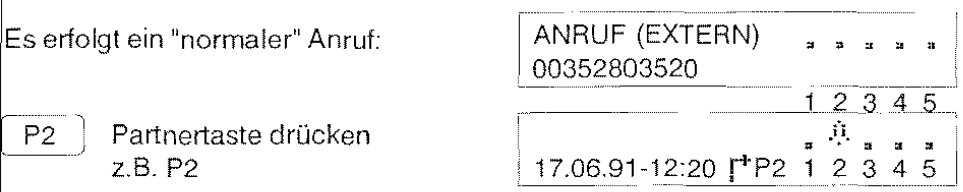

Der Anruf wird an Ihren Partner (P2) weitergeleitet Gleichzeitig wird die Partnerumleitung eingeschaltet. Diese können Sie ggf. wieder ausschalten, indem Sie die Trenntaste drücken.

### **Partnerumleitung** einschalten

Wenn Sie alle ankommenden Rufe automatisch zu einem Partner umleiten wollen, schalten Sie die Partnerumleitung ein. Dazu betätigen Sie zunächst die Rückfragetaste (R).

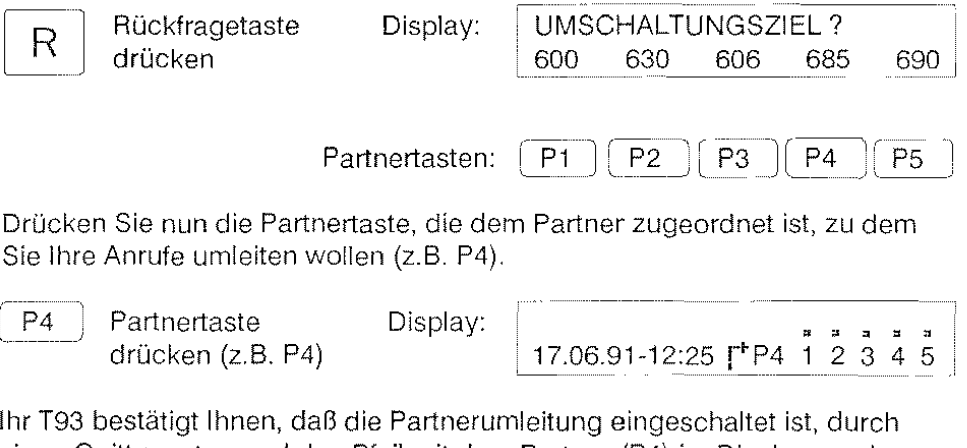

Ihr T93 bestätigt Ihnen, daß die Partnerumleitung eingeschaltet ist, durch einen Quittungston und den Pfeil mit dem Partner (P4) im Display, zu dem nun alle Ihre Anrufe umgeleitet werden.

 $|50$ 

Ihr Partner (P4), zu dem Ihre Anrufe umgeleitet werden, erkennt dies durch den nach unten gerichteten Pfeil in seiner Zustandsanzeige. In der Displaydarstellung sind Sie dessen Partner 3.

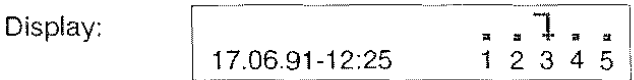

Die anderen Partner Ihrer Partnergruppe werden durch einen Pfeil nach rechts in ihrer Zustandsanzeige über die von Ihnen aktivierte Partnerumleitung informiert.

Die Zustandsanzeige eines Ihrer Partner, die nicht von Ihrer Rufumleitung betroffenen sind, könnte wie folgt aussehen:

Display:

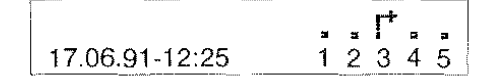

Hinweis:

Bei aktivierter Partnerumleitung können Sie die Partnerzuordnung (Siehe Partner-Zustandsanzeige) nicht verändern.

### Partnerumleitung ausschalten

Dazu müssen Sie bei aufgelegtem Hörer die Trenntaste drücken.

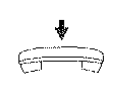

Hörer liegt auf

17.06.91-12:34  $\uparrow$  P4 1 2 3 4 5

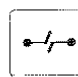

Trenntaste drücken

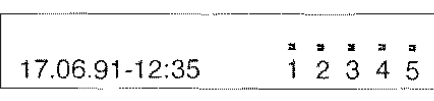

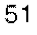

### Fernbedienung der Partnerumleitung

Von Ihrem Telefon aus können Sie auch die an Ihre Partner gerichteten Anrufe umleiten. Das Ziel der ferngeschalteten Partnerumleitung muß ein weiterer Partner Ihrer Partnergruppe sein.

### '" "Fern"-Einschallen der Partnerumleitung:

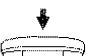

Hörer liegt auf

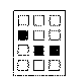

Mit den Zifferntasten die Nummer des Partners (z.B. 3) eingeben, dessen Anrufe umgeleitet werden sollen.

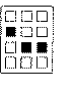

Mit den Zifferntasten die Nummer des Partners (1 bis 5) eingeben, der die umgeleiteten Rufe erhalten soll.

Wenn Sie die an Ihren Partner gerichteten Anrufe zu Ihrem eigenen Telefon umleiten wollen, entfällt dieser Schritt

 $\mathbf{r}$ 

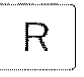

Rückfragetaste drücken

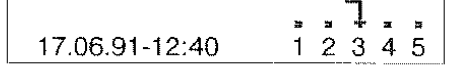

Im gezeigten Beispiel erhalten Sie selbst die umgeleiteten Rufe Ihres Partners 3.

### • "Fern"-Ausschalten der Partner-Rufumleitung:

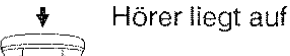

Mit den Zifferntasten die Nummer des Partners (1 bis 5) eingeben, dessen Anrufe umgeleitet wurden.

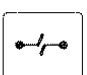

opo 1000<br>0001

Trenntaste drücken

Hinweis:

Die Partnertasten werden bei diesen Funktionen nicht verwendet.

### Displaydarstellung Anklopfen frei/gesperrt

Das + Zeichen links neben der Partner-Zustandsanzeige zeigt Ihnen, daß Ihr Telefon auch frei ist für Anrufe, die während einer schon vorhandenen Telefonverbindung bei Ihnen eintreffen; solche Anrufer erhalten den Besetzton, wenn Sie "Anklopfen" gesperrt haben ( + Zeichen fehlt in der Anzeige).<br>Intelasting freis

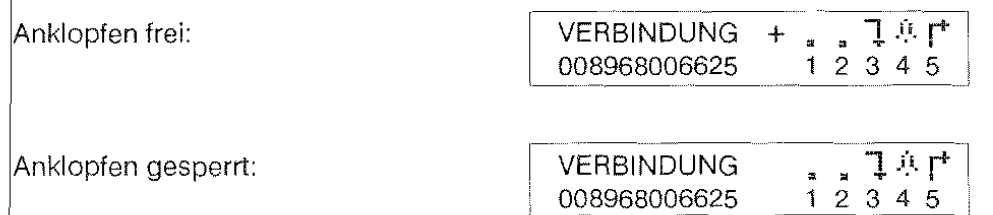

Wie Sie Anklopfen freigeben/sperren ist im Abschnitt "Anklopfen" beschrieben.

### Displaydarstellung Weitergabe eines Anklopfers

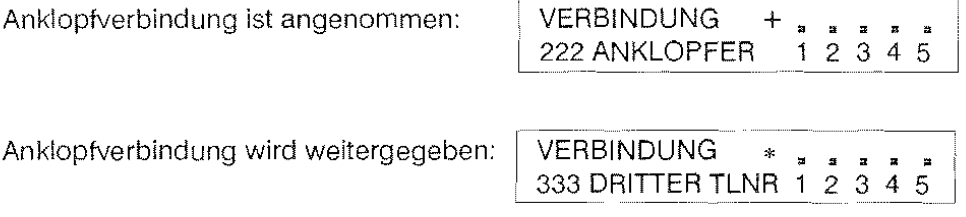

Der Stern in der Anzeige deutet darauf hin, daß nun 2 Verbindungen gehalten werden.

Wie Sie eine Anklopfverbindung weitergeben ist im Abschnitt Einen Anklopter weitervermitteln beschrieben.

### Herausschalten aus Sammelanschluß

In Ihrer Telefonanlage wurde festgelegt, in welcher Reihenfolge welche Apparate einen Anruf erhalten.

Sie können sich vorübergehend aus dieser Gruppe herausschalten. Ein Anruf für den Sammelanschluß wird dann bei Ihnen nicht mehr signalisiert.

### AusSammelanschlußherausschalten

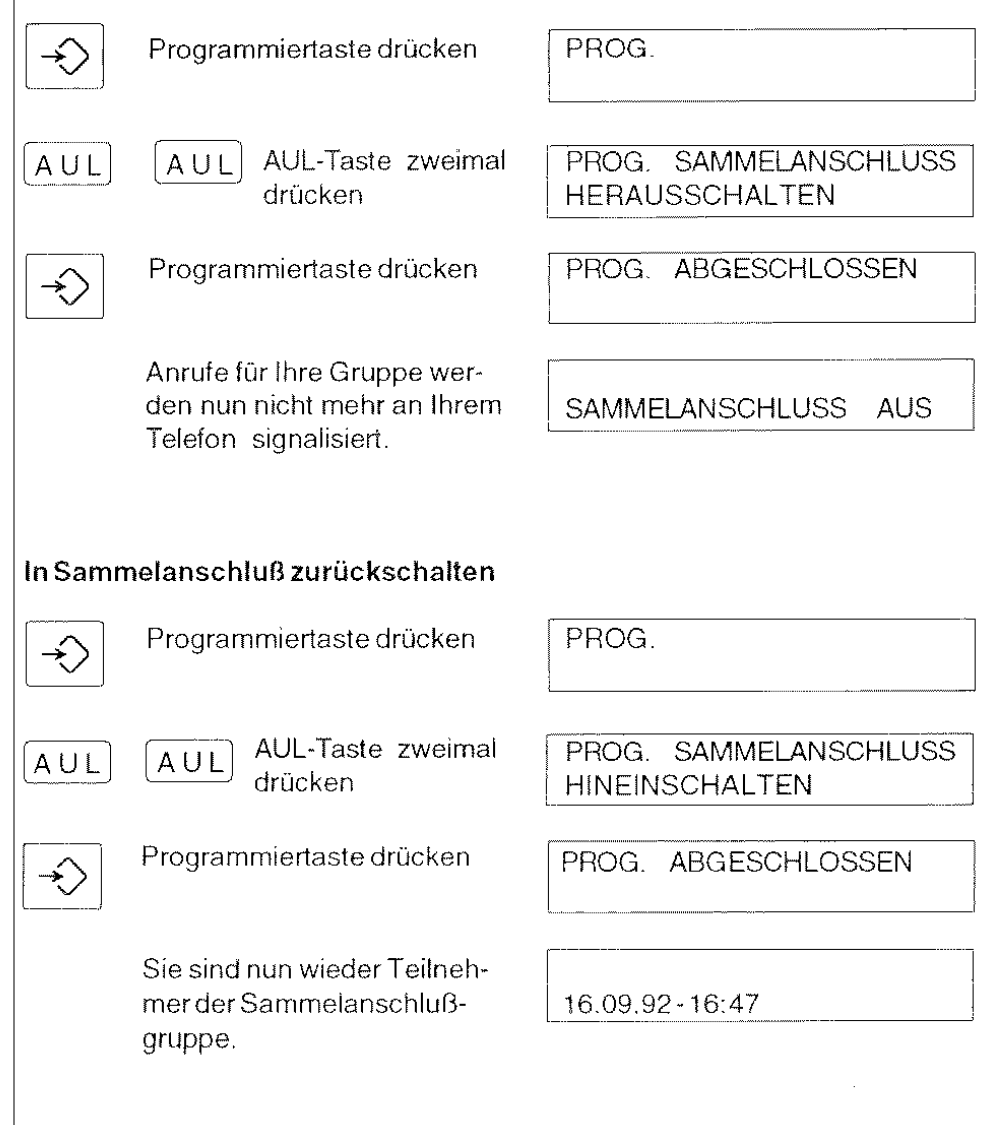

# Speichern der angezeigten Rufnummer

Während eines Telefongesprächs können Sie die im Display angezeigte Rufnummer speichern.

Hiermit wird auch das Speichern von Rufnummern kommender Gespräche ermöglicht (siehe Gespräch entgegennehmen).

Es besteht eine Verbindung mit Anzeige der Rufnummer

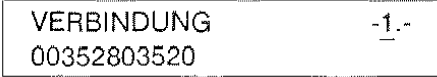

### Speichern in einen Zielspeicher:

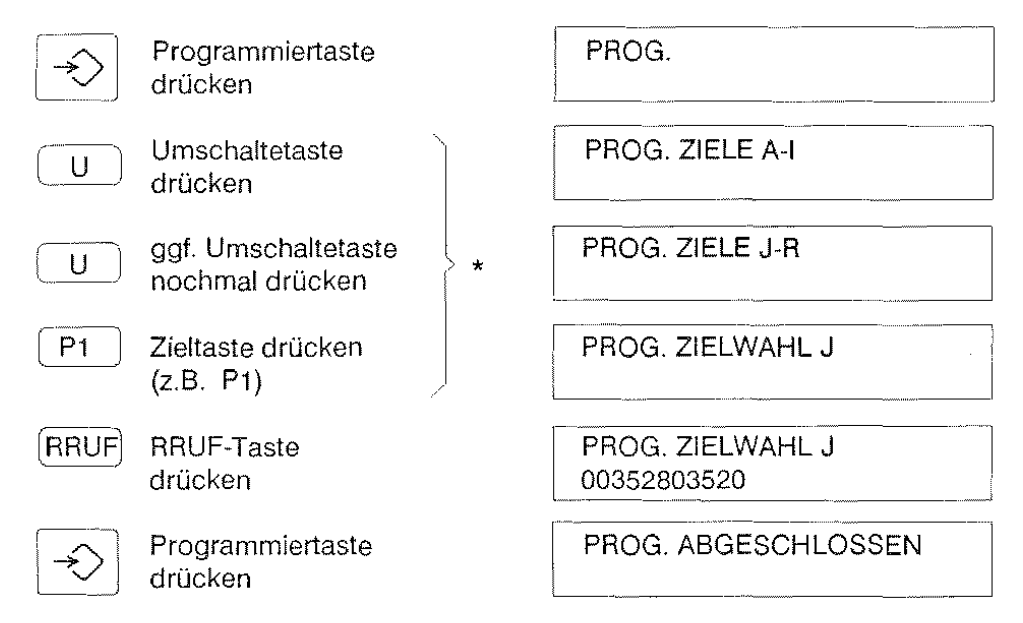

### Speichern in einen freien Partner-Rufnummernspeicher:

P5 | \* Anstelle der mit der Klammer zusammengefaßten Prozedur-Schritte drücken Sie eine nicht benutzte Partnertaste z.B. P5.

### Speichern in den Erweiterten Wahlwiederholspeicher:

$$
\boxed{\rightarrow\bullet}
$$

| →• | | ∞ | \* Anstelle der mit der Klammer zusammengefaßten Prozedurschritte drücken Sie zuerst die Codewahltaste und dann die Wahlwiederholtaste.

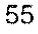

# $|\times|$  Anzeigen von Telefongebühren

Während gebührenpflichtigen Verbindungen zeigt Ihnen Ihr Telefon laufend die anfallenden Gebühren an.

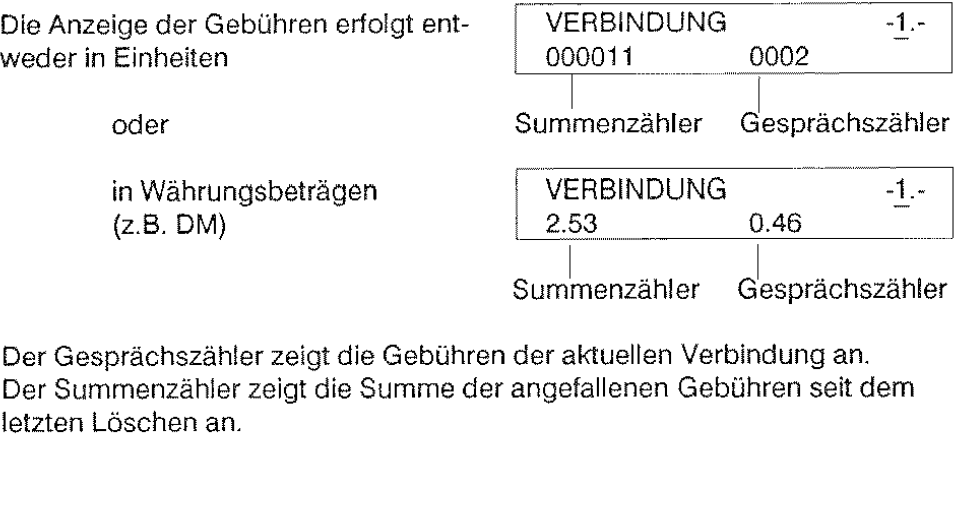

Wenn Sie während einer gebührenpflichtigen Verbindung die **Rufnummer Ihres Gesprächspartners ansehen** wollen, drücken Sie die Löschtaste zweimal.

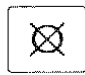

Löschtaste zweimal drücken

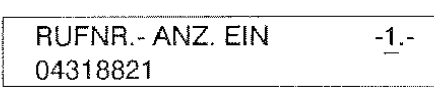

Nach ca. 10 Sekunden erscheint wieder die Gebührenanzeige.

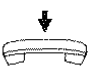

Bei aufgelegtem Hörer können Sie sich die **Gebührenzähler anzeigen** lassen:

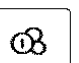

Gebührentaste

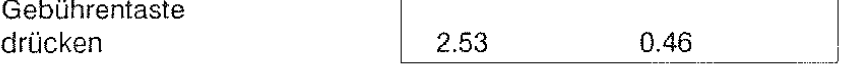

Nach ca. 10 Sekunden erlischt diese Anzeige wieder automatisch.

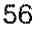

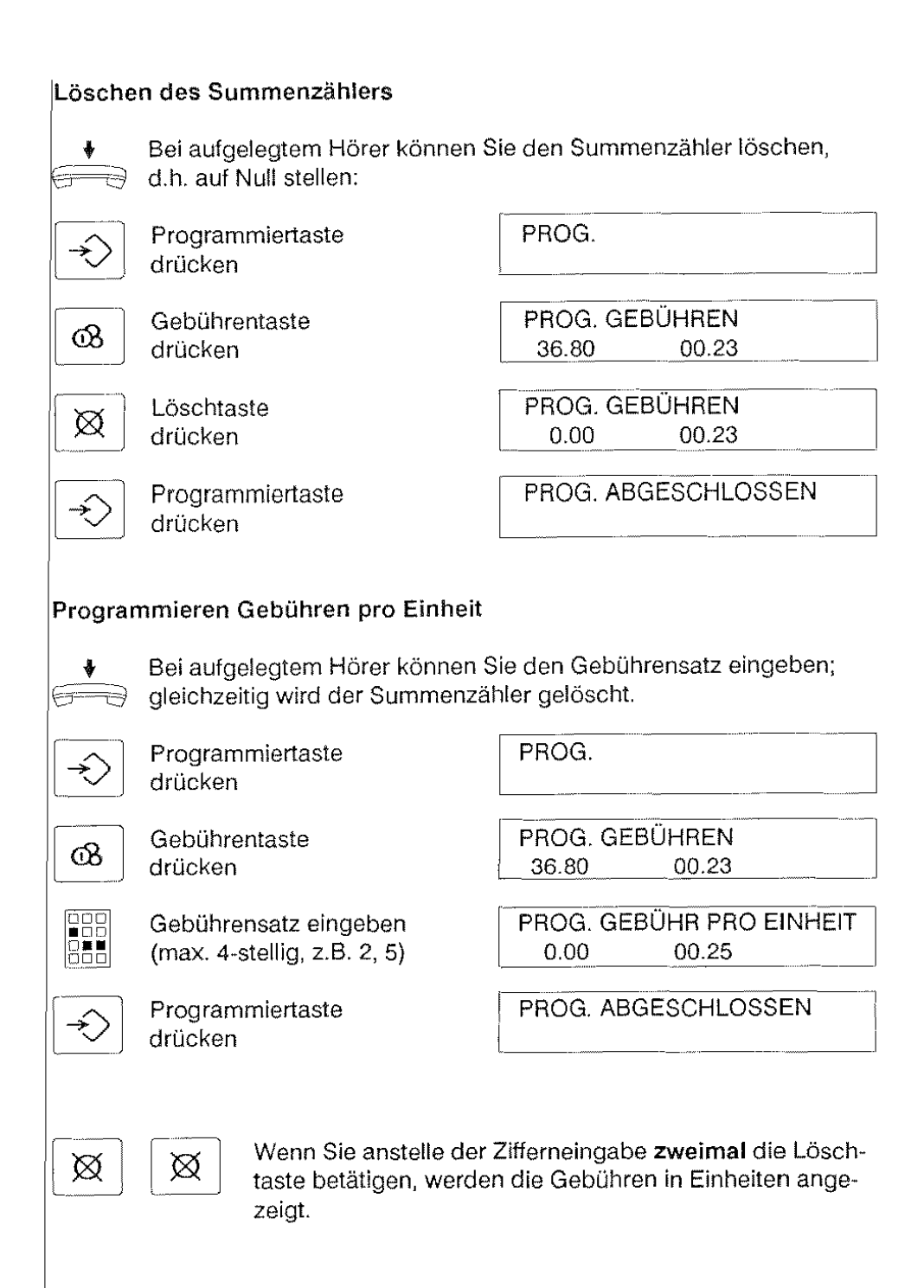

## $|\times|$  Abgehende Sperre/ Eingeschränkter Betrieb

Sie können Ihr Telefon mit dem Elektronischen Sperrschloß gegen unberechtigte Nutzung schützen. Optional ist das Einrichten eines 4-stelligen Paßwortes vorgesehen. Alle Bedienprozeduren zum Elektronischen Sperrschloß können mit oder ohne Paßwort durchgeführt werden.

Im abgesperrten Zustand ist der gehende Verbindungsaufbau nur in Abhängigkeit der eingerichteten Berechtigungsklasse möglich.

### Berechtigungsklassen

Folgende Berechtigungsklassen können Sie einstellen:

Klasse 1: keine Wahlsperre

Klasse 2: nur Notrufnummern (AKZ + 110, AKZ + 112) Klasse 3: Internverbindungen und Notruf (AKZ ist gesperrt, Notruf ist frei) Klasse 4: Orts- und Internverbindungen (AKZ + 0 ist gesperrt) Klasse 5: Inlands-, Orts- und Internverbindungen (AKZ + 00 ist gesperrt) Klasse 6: nur Direktruf

Wenn die Berechtigungsklasse 2 (Notruf) eingerichtet ist, können nur die Rufnummern AKZ + 110 und AKZ + 112 gewählt werden. Die Amtskennziffer (AKZ) können Sie von Ihrem Systembetreuer erfragen und in nebenstehendes Kästchen eintragen.  $AKZ =$ 

### Allgemeines zum Funktionsaufruf

Der Hörer kann aufgelegt oder abgenommen sein.

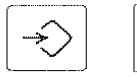

"\_'\_" \_,\_J\_I •':JD nn o::-:o

Programmiertaste drücken, Ziffer 8 wählen.

Ein Menü hilft Ihnen bei der Bedienung. Die Anzeige ist vom aktuellen Zustand des Telefones abhängig (auf- bzw. abgesperrt, Paßwort eingerichtet bzw. nicht eingerichtet). Sie können nun

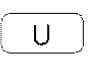

entweder mit der Umschaltetaste zum nächsten Menüpunkt weiterblättern

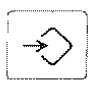

oder Sie aktivieren die angezeigte Funktion mit der Programmiertaste und verlassen das Menü.

### **Telefon absperren/ Berechtigungsklasse ändern**

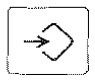

DO.<br>II

Programmiertaste drücken

PROG.

Ziffer 8 wählen , PROG. APPARAT ABSPERREN , PROG. APPARAT ABSPERREN

Sie können nun durch Eingabe einer Ziffer (1 bis 6) die

### **Berechtigungsklasse ändern:**

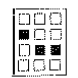

Zum Beispiel Ziffer 3 wählen

PROG. APPARAT ABSPERREN. 3: INTERNGESPRÄCHE

und dann

**entweder** 

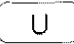

U j mit der Umschaltetaste zum nächsten Menüpunkt weiterblättern

### **oder**

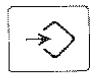

mit der Programmiertaste das Telefon absperren und das Menü verlassen.

PROG. ABGESCHLOSSEN APPARAT ABGESPERRT

Nach etwa 5 Sekunden wird der Ruhezustand mit Hinweis auf die aktivierte Sperre angezeigt:

17.06.91-12:42

Hinweise:

**Im** abgesperrten Zustand sind alle Programmiertunktionen (ausgenommen Bedienen des Sperrschlosses) gesperrt.

Partnertunktionen können nicht genutzt werden, wenn die Berechtigungsklasse 2 oder 6 eingestellt ist.

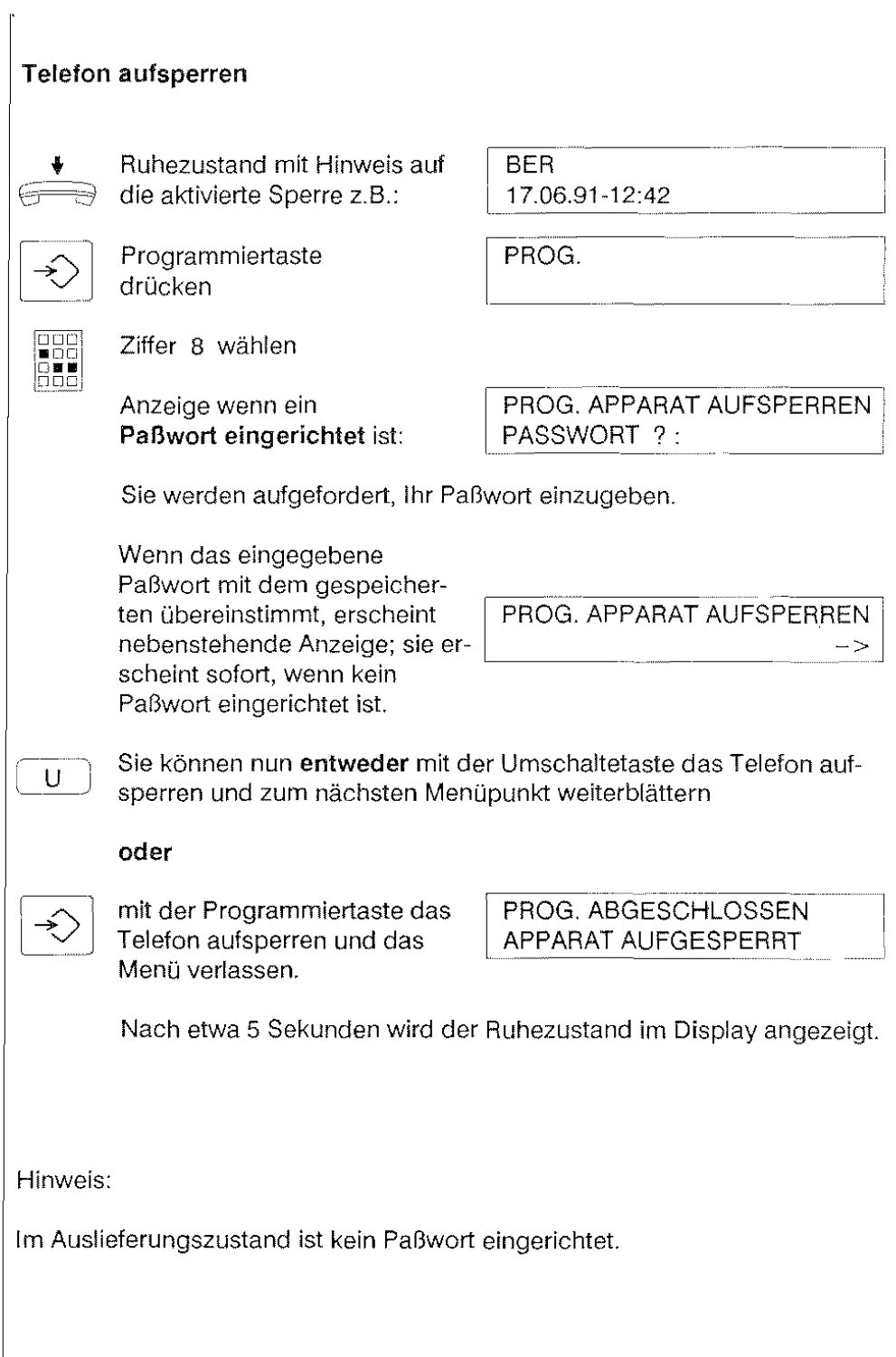

60

 $\overline{\phantom{a}}$ 

### Paßwort einrichten, ändern oder löschen

Ausgangszustand: Ihr Telefon muß aufgesperrt sein'

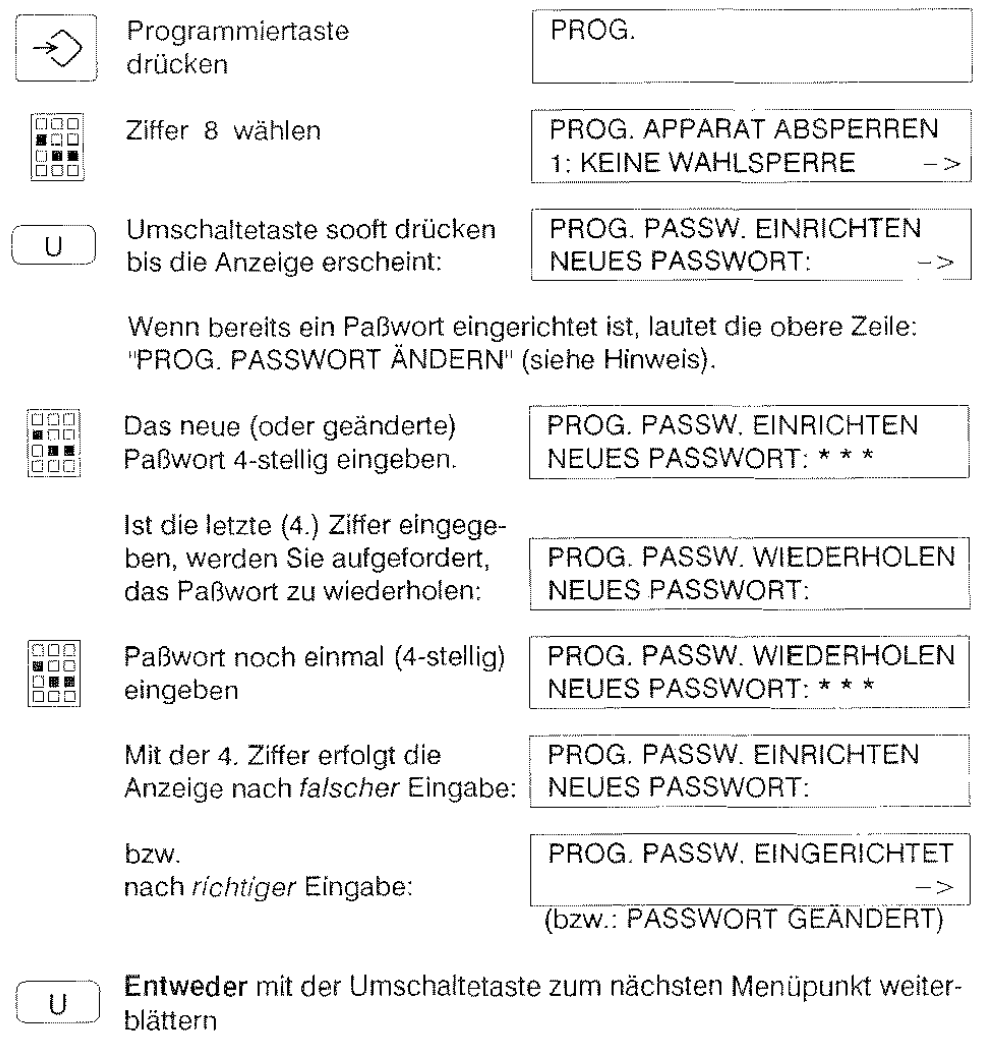

### oder

mit der Programmiertaste die Programmierung abschließen. PROG. ABGESCHLOSSEN

### Hinweis:

Mit der Löschtaste  $\boxed{\boxtimes}$  können Sie ein Paßwort an dieser Stelle löschen.

# Direktruf

Der Direktruf gibt Ihnen die Möglichkeit, eine wichtige Notrufnummer zu speichern, und durch Drücken einer beliebigen Taste (außer [4]) wiederzuwählen. Kinderleicht!

Zum Aktivieren des Direktrufes, sperren Sie Ihr Telefon ab mit der Berechtigungsklasse 6.

### Direktrufnummer programmieren:

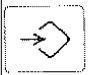

Programmiertaste drücken

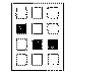

Ziffer 8 wählen (siehe Hinweis 1)

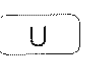

Umschaltetaste

drücken

eingeben

1: KEINE WAHLSPERRE PROG. DIREKTRUFNUMMER 008968006512  $\rightarrow$ 

PROG.

Eine zuvor programmierte Direktrufnummer wird angezeigt.

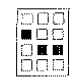

PROG. DIREKTRUFNUMMER Direktrufnummer 008968006625  $\rightarrow$ 

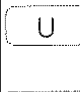

Sie können nun entweder mit der Umschaltetaste die Direktrufnummer abspeichern und zum nächsten Menüpunkt weiterblättern oder

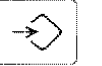

mit der Programmiertaste die Programmierung abschließen

PROG. ABGESCHLOSSEN

PROG. APPARAT ABSPERREN

### Hinweise:

1) Ein eventuell eingerichtetes Paßwort geben Sie an dieser Stelle ein.

2) Wollen Sie eine im Display angezeigte Direktrufnummer korrigieren, oder haben Sie sich bei der Eingabe vertippt, drücken Sie die R-Taste (löscht die gesamte Nummer) und geben Sie die richtige Direktrufnummer ein.

3) Die gespeicherte Direktrufnummer muß vollständig sein, da seine Nachwahl von Ziffern nicht möglich ist.

4) Als Direktrufnummer kann keine Codewahlnummer eingetragen werden.

Bei aktiviertem Direktruf können keine anderen Rufnummern gewählt wer-5) den - auch keine Notrufnummern!

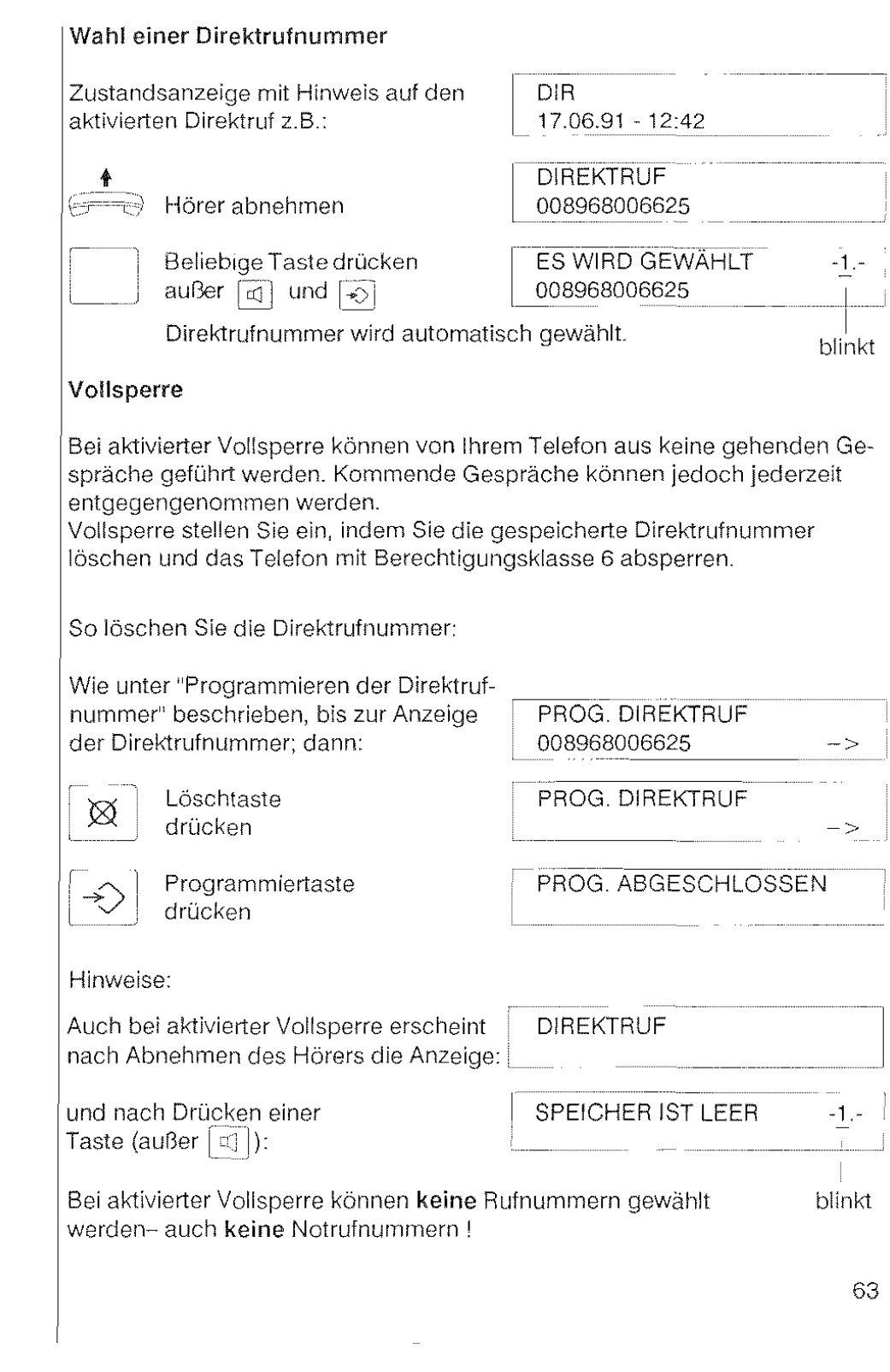

# $|\times|$  Ruhe vor dem Telefon

Sie können in Ihrem ISDN-Telefon den Tonruf ausschalten.

### Ausschalten des Tonrufes:

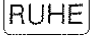

[RUHE] RUHE- Taste bei aufgelegtem Hörer drücken

RUHE 17.06.91-12:45

### Wenn Sie bei ausgeschaltetem Tonruf angerufen werden,

erkennen Sie den Anruf nur noch durch eine Anzeige im Display:

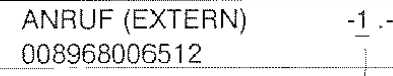

blinkt

Einschallen des Tonrufes:

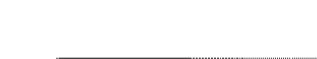

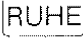

[RUHEJ RUHE- Taste bei aufgelegtem Hörer erneut drücken

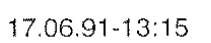

Hinweis'

Bei "Ruhe vor dem Telefon" werden Anklopfsignale nur im Display angezeigt. Partnerbeep wird auch akustisch signalisiert.

# $|\times|$  Einstellen der Tonruffolgefrequenz

Die Tonfolgefrequenz des Tonrufes können Sie folgendermaßen einstellen:

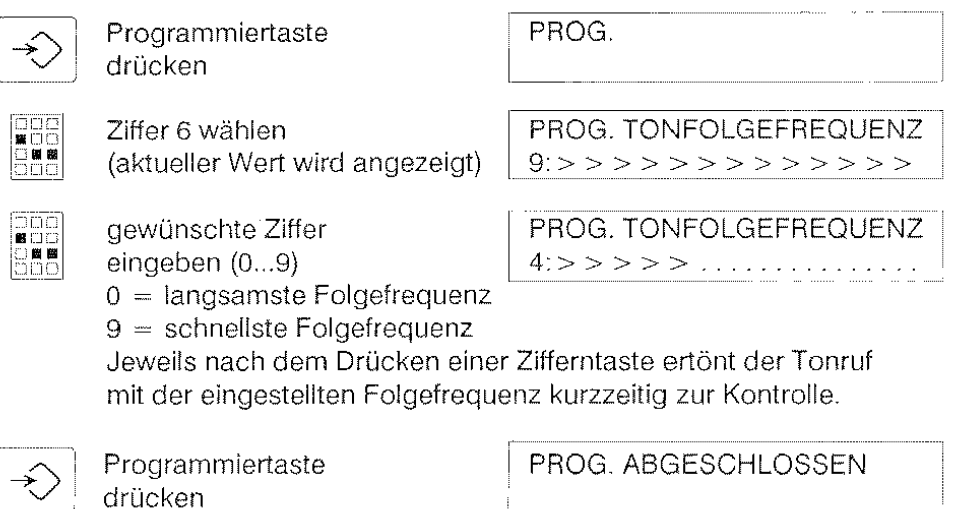

#### $|\times|$ **Einstellen der Lautstärke von Tonruf und Quittungstönen**

Die Lautstärke des Tonrufes, des Anklopftones und der Quittungstöne können Sie folgendermaßen einstellen:

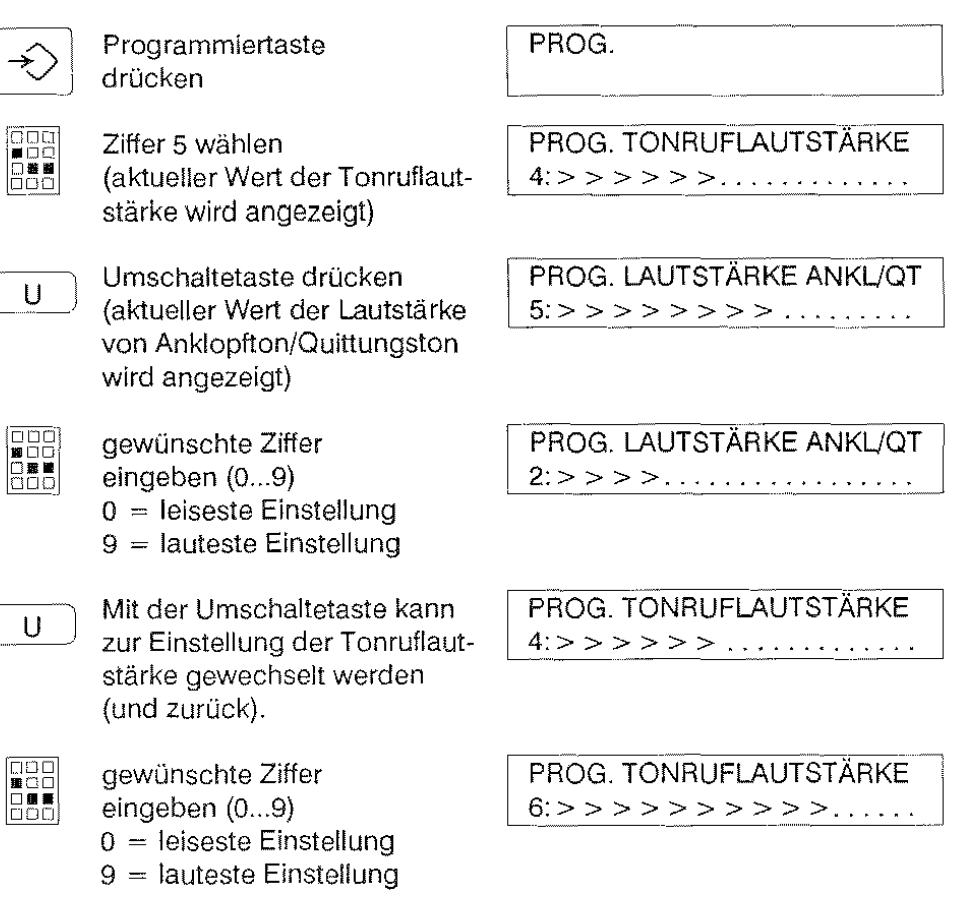

Jeweils nach dem Drücken einer Zifferntaste ertönt der Tonruf in der eingestellten Lautstärke kurzzeitig zur Kontrolle.

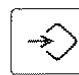

Programmiertaste drücken

| PROG. ABGESCHLOSSEN --

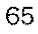

# T93-Telefon mit So-Schnittstelle

Mit diesem Telefon können Sie alle bisher beschriebenen Funktionen nutzen. Die sogenannte So-Schnittstelle ermöglicht es, mehrere dieser Telefone an einen So-Bus anzuschließen. Die angeschlossenen Telefone sind alle über dieselbe Rufnummer erreichbar; ein kommender Anruf wird von allen signalisiert. Sie erhalten die Verbindung, wenn Sie als erster den Hörer abnehmen.

Auch ein zweiter Anruf, der während Ihres Gespräches eintrifft, wird von allen Telefonen signalisiert. Der Anruf kann entgegengenommen werden

- an Ihrem Telefon (Siehe Anklopfen) oder |-
- an einem anderen am So-Bus angeschlossenen Telefon durch Abnehmen des jeweiligen Hörers.

Am S<sub>0</sub>-Bus können gleichzeitig zwei voneinander unabhängige Gespräche geführt werden.

### Ein Gespräch an einem anderen Telefon am So-Bus weiterführen

(Bitte achten Sie darauf, daß beim Umlegen der Verbindung kein weiteres Gespräch am selben So-Bus geführt wird.)

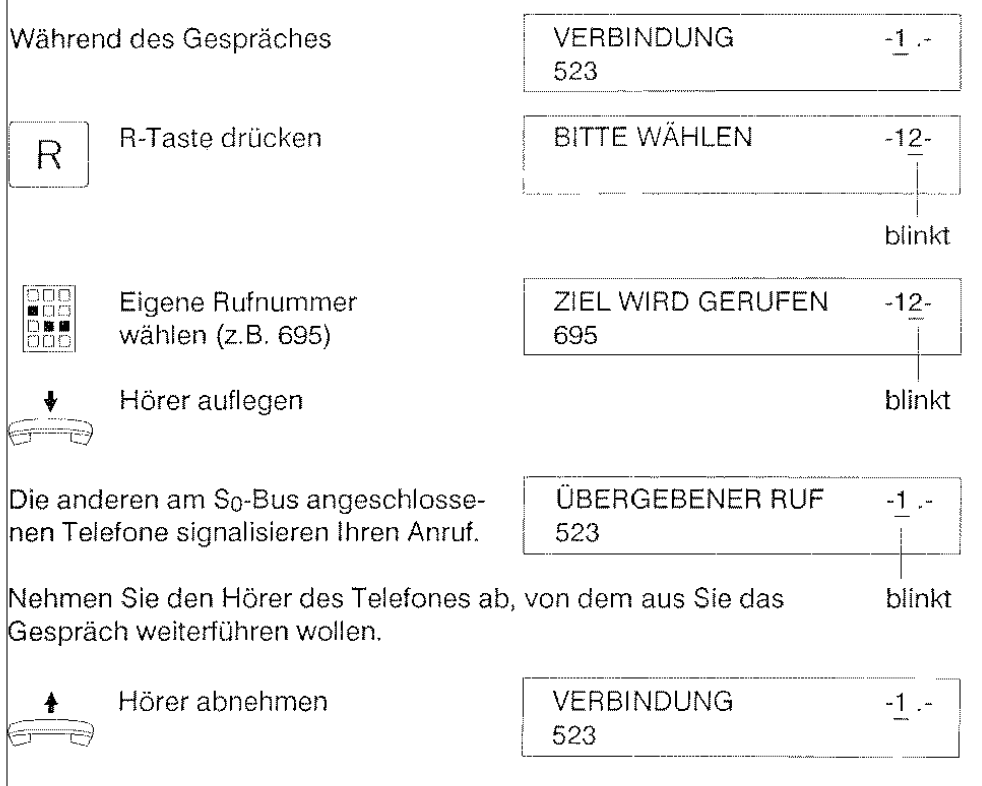

# Funktionen/ Berechtigungsklassen

Wie unter Abgehende Sperre/ Eingeschränkter Betrieb beschrieben, können Sie einzelne Funktionen Ihres Telefons gegen unbefugten Betrieb sperren. ln der folgenden Tabelle sind die Berechtigungsklassen mit einem x gekennzeichnet bei denen die jeweilige Funktion aktiv ist (e bedeutet: eingeschränkt möglich).

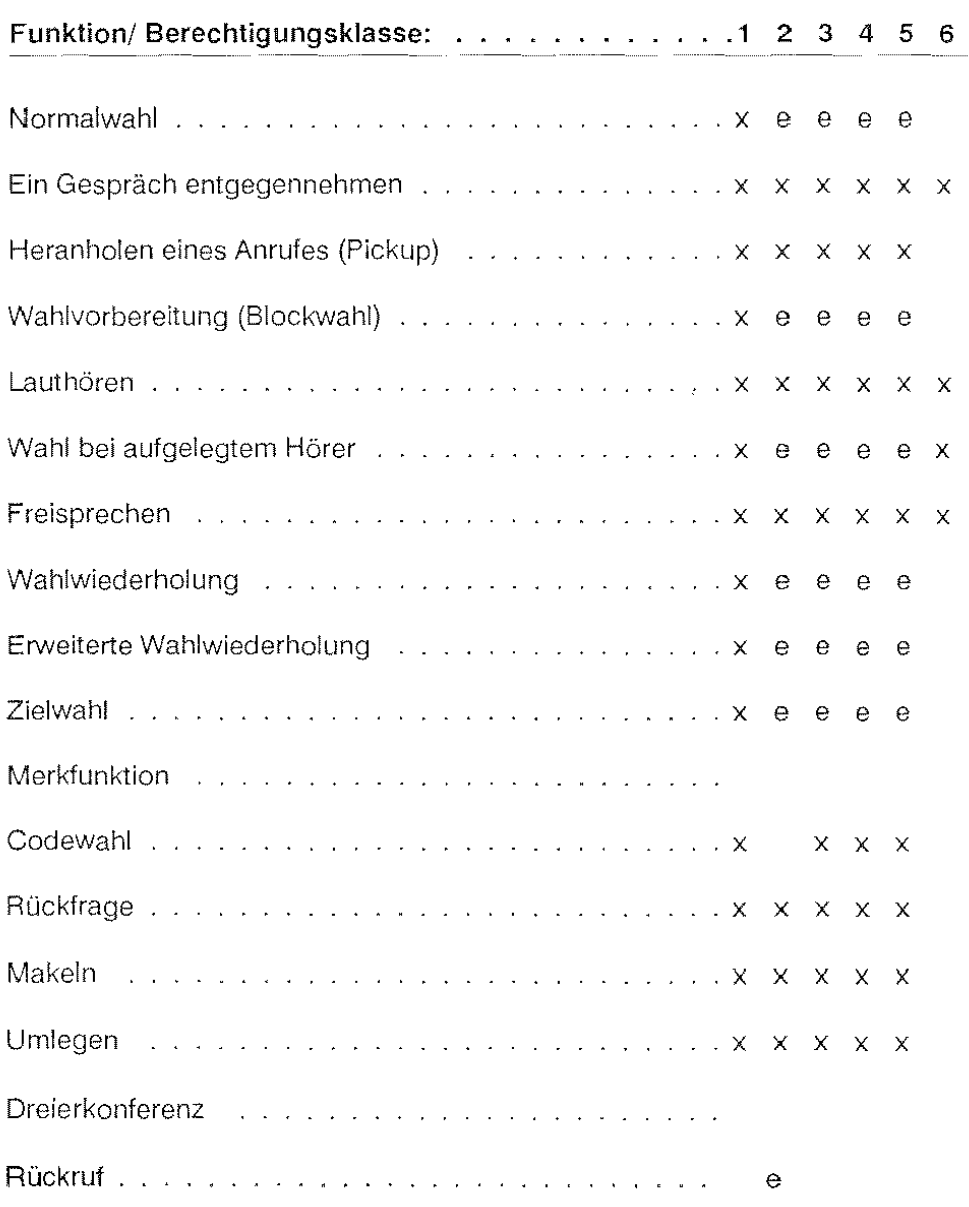

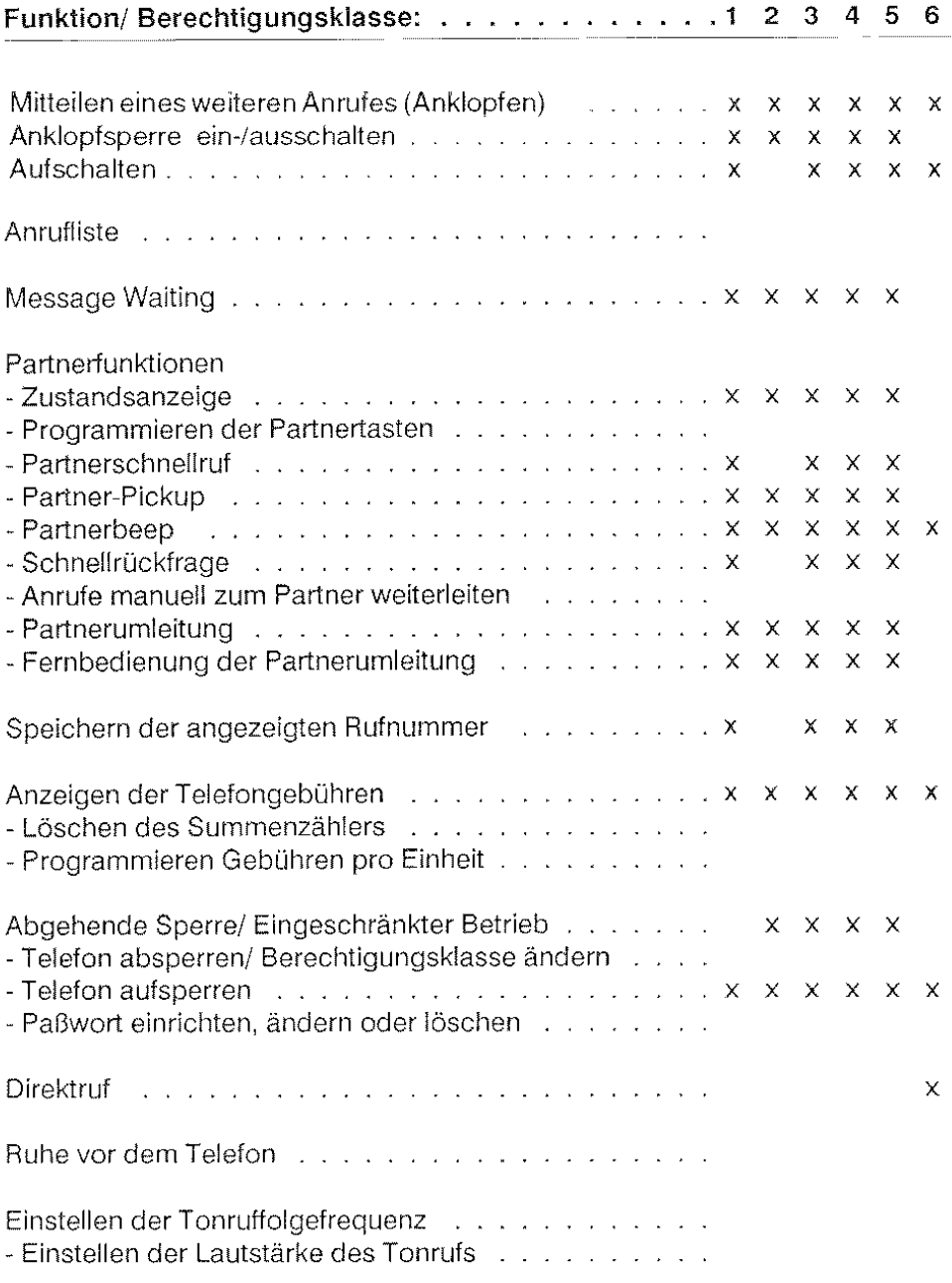

# **Stichwortverzeichnis**

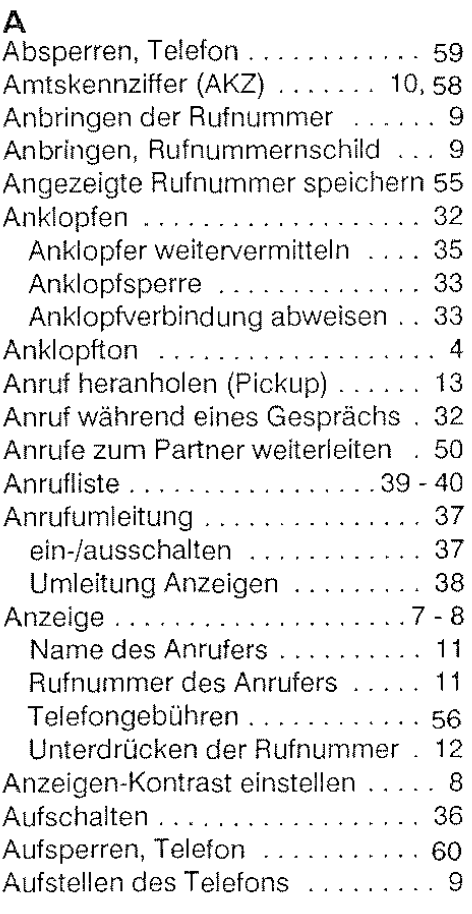

# **B**

 $\sim$ 

69

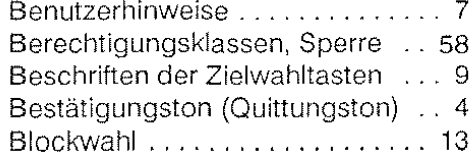

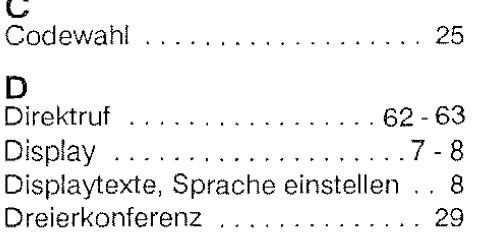

# **E**

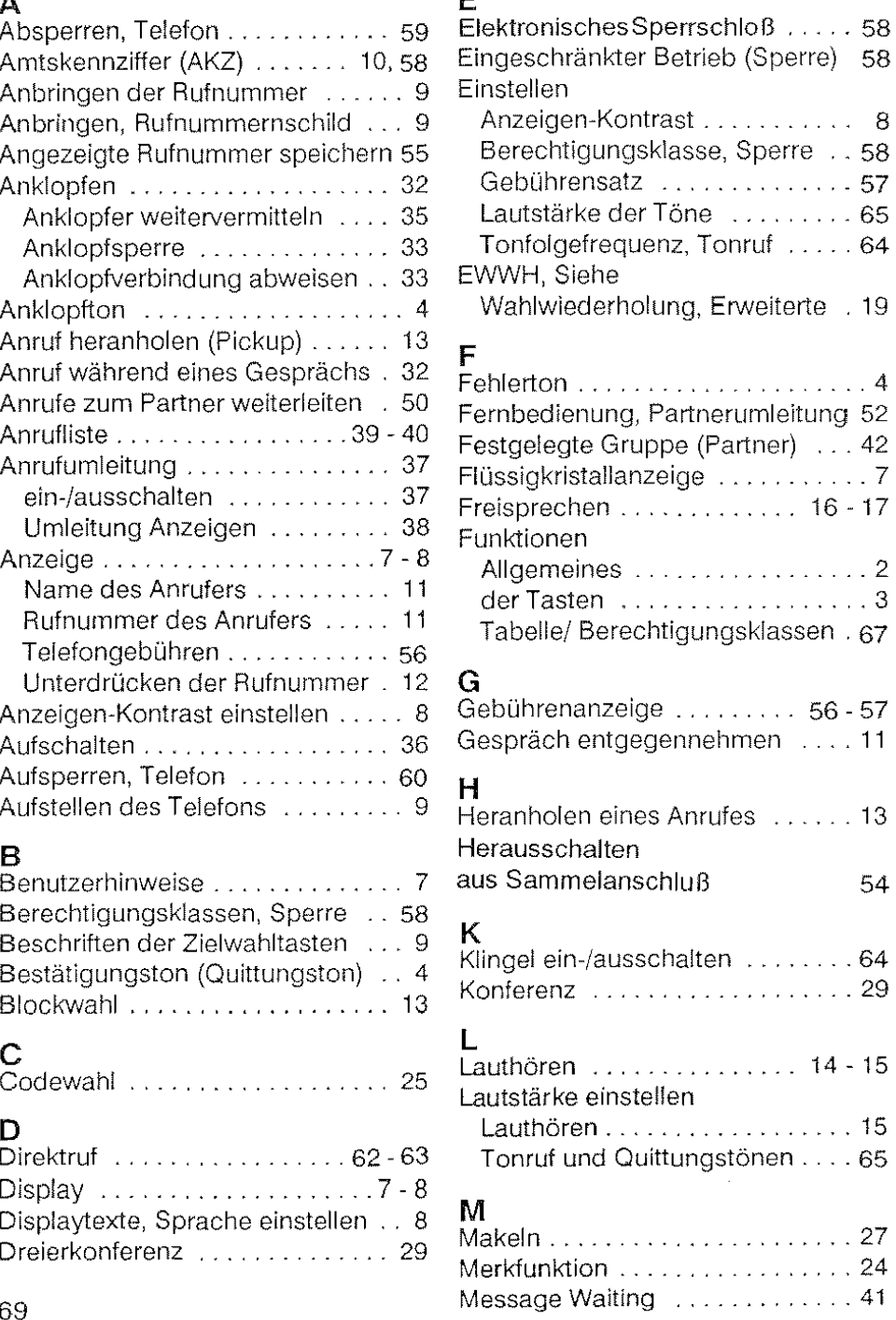

# N

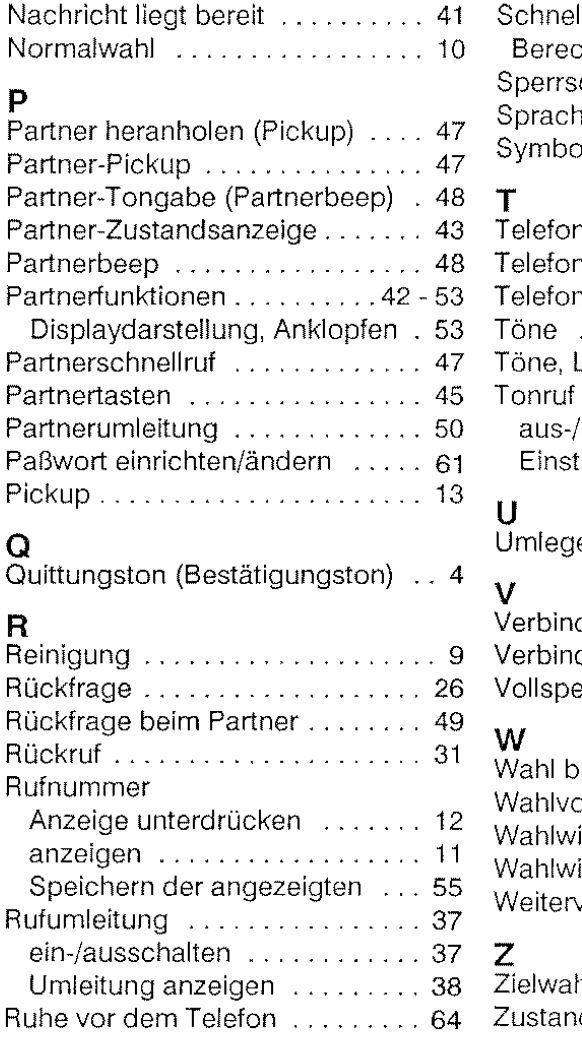

# s

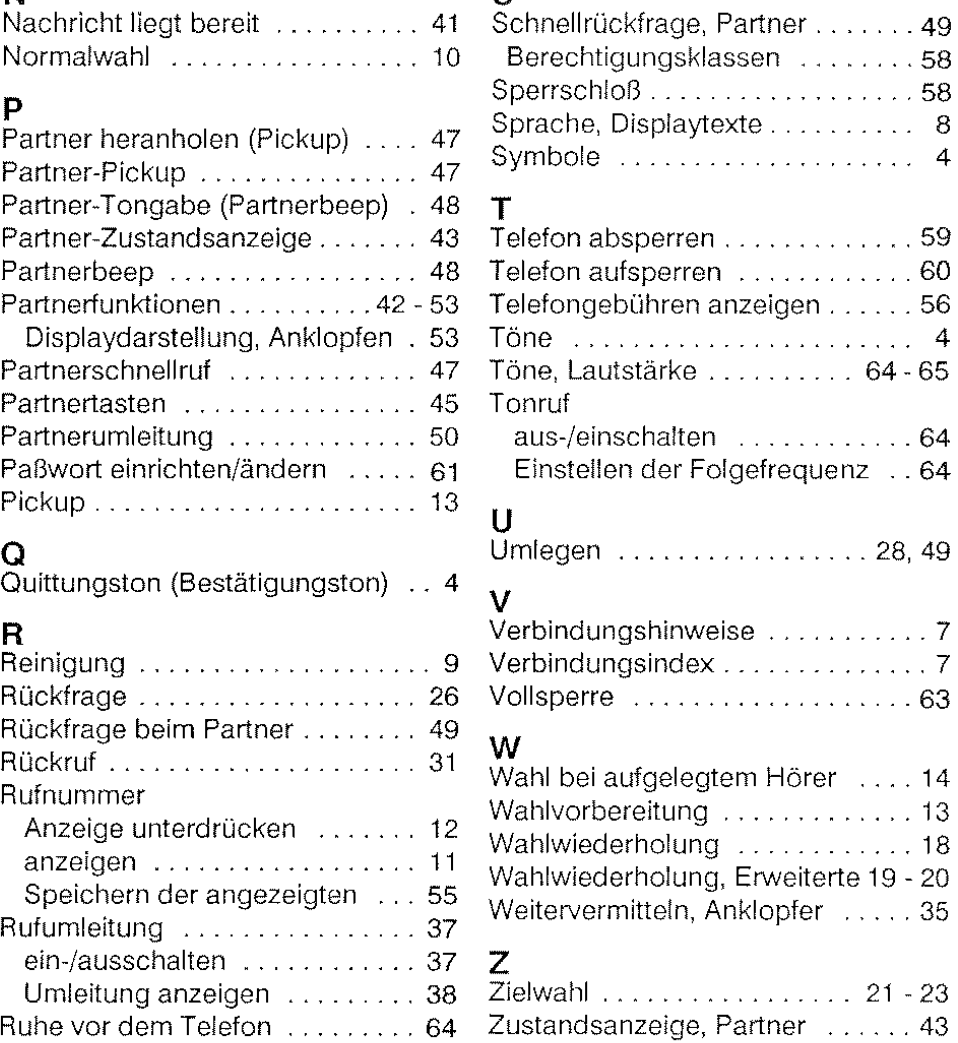

# $\vert_{70}$

Ein Hinweis zum Thema Unwelt;<br>Bitte befestigen Sie keine Aufkleber<br>au Ihrem Telefon.<br>Telefongehäuse mit Aufklebern können später nicht wiederverwertet<br>können später nicht wiederverwertet<br>die Umweh. Vielen Dank für Ihr umweltbewußtes Verhalten!

timvettbewußtes Verhalten?<br>Diese Bedicautigsanleitung ist mit<br>cadhiumofreien Farben auf unwelt-<br>freundlichem, chlorfrei gebiefertem<br>Papier gedruckt. Sie läßt sich im<br>Altpapier-Recycling vollständig<br>wiederverwerten.

 $\sim 10^7$ 

18.0001.0971

 $1,2.0/1192$ 

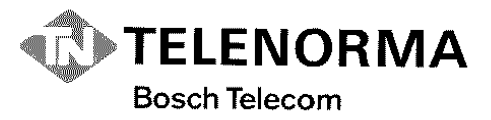

Kommunikations-Systeme Sicherheits-Systeme, Anzeige-Systeme<br>Zeit-Systeme

Telenorma Info-Service zum Nulltarif<br>Telefon 01 30-26 61, Telefax 01 30-86 00 14

 $\mathcal{A}^{\text{max}}_{\text{max}}$  and  $\mathcal{A}^{\text{max}}_{\text{max}}$ 

 $\mathbb{I}$ 

D-60277 Frankfurt am Main

Änderungen vorbehalten